# Руководство по эксплуатации

Радарный уровнемер для непрерывного измерения уровня воды и сточных вод

# **VEGAPULS WL 61**

4 ... 20 mA/HART - двухпроводный

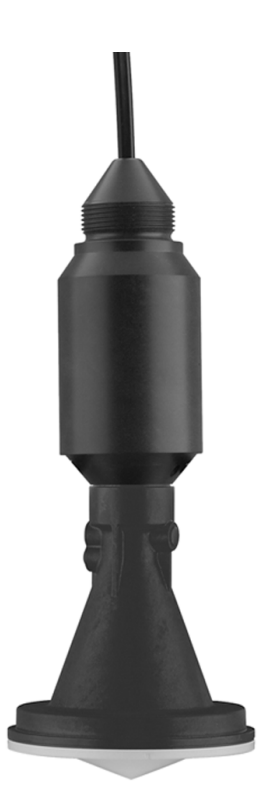

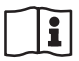

Document ID: 38061

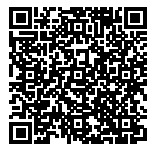

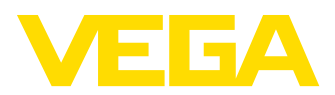

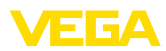

# Содержание

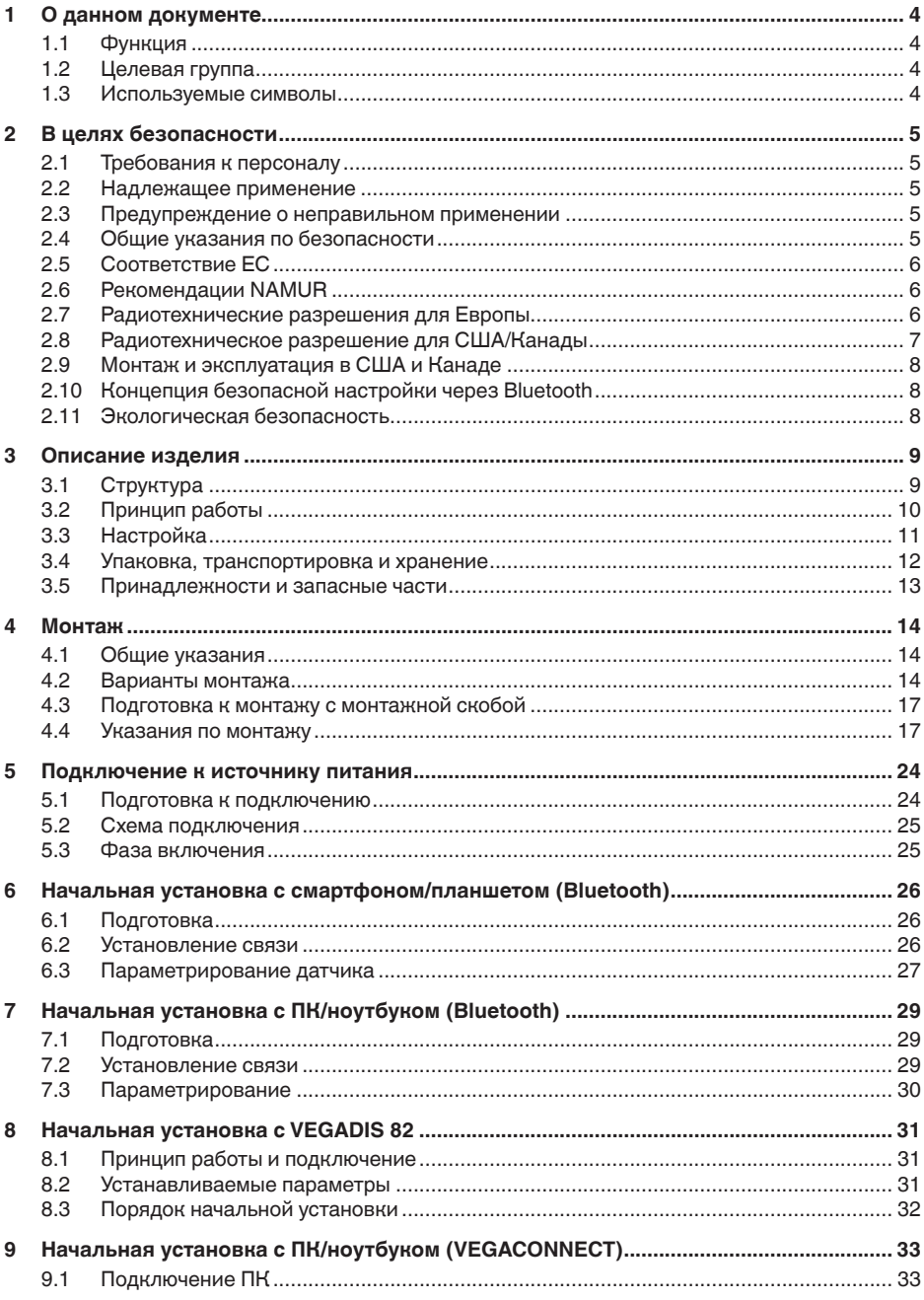

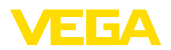

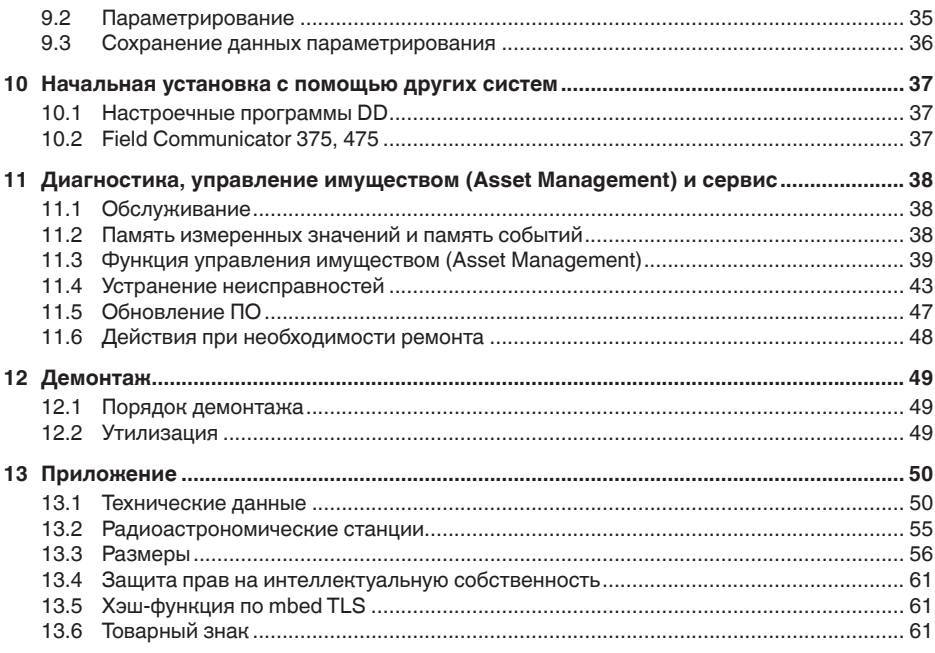

### **Указания по безопасности для Ex-зон**

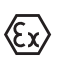

Для Ex-применений следует соблюдать специальные указания по безопасности, которые прилагаются к каждому устройству в Ex-исполнении и являются составной частью данного руководства по эксплуатации.

Редакция:2017-10-11

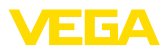

#### 1 О данном документе

#### $1.1$ Функция

Данное руководство содержит необходимую информацию для монтажа, подключения и начальной установки устройства. а также важные указания по обслуживанию, устранению неисправностей, замены частей и безопасности пользователя. Перед пуском устройства в эксплуатацию прочитайте руководство по эксплуатации и храните его поблизости от устройства как составную часть устройства, доступную в любой момент.

#### $12$ Целевая группа

Данное руководство по эксплуатации предназначено для обученного персонала. При работе персонал должен иметь и исполнять изложенные здесь инструкции.

#### $1.3$ Используемые символы

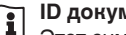

### **ID документа**

Этот символ на титульном листе данного руководства обозначает идентификационный номер документа. Данный документ можно загрузить посредством ввода ID документа на www.vega.com.

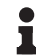

Информация, указания, рекомендации

Символ обозначает дополнительную полезную информацию.

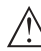

Осторожно: Несоблюдение данной инструкции может привести к неисправности или сбою в работе.

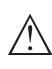

Предупреждение: Несоблюдение данной инструкции может нанести вред персоналу и/или привести к повреждению прибора.

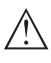

Опасно: Несоблюдение данной инструкции может привести к серьезному травмированию персонала и/или разрушению прибора.

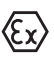

### Применения Ех

Символ обозначает специальные инструкции для применений во взрывоопасных зонах.

Список

Ненумерованный список не подразумевает определенного порядка действий.

### → Действие

Стрелка обозначает отдельное действие.

#### $\blacksquare$ Порядок действий

Нумерованный список подразумевает определенный порядок действий.

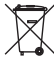

### Утилизация батареи

Этот символ обозначает особые указания по утилизации батарей и аккумуляторов.

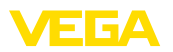

# **2 В целях безопасности**

### **2.1 Требования к персоналу**

Данное руководство предназначено только для обученного и допущенного к работе с прибором персонала.

При работе на устройстве и с устройством необходимо всегда носить требуемые средства индивидуальной защиты.

### **2.2 Надлежащее применение**

Датчик VEGAPULS WL 61 предназначен для непрерывного измерения уровня.

Область применения см. в гл. "*Описание*".

Эксплуатационная безопасность устройства обеспечивается только при надлежащем применении в соответствии с данными, приведенными в руководстве по эксплуатации и дополнительных инструкциях.

### **2.3 Предупреждение о неправильном применении**

Не соответствующее требованиям или назначению использование этого изделия может привести к связанным с применением опасностям, например, к переполнению емкости из-за неправильного монтажа или настройки, вследствие чего может быть нанесен ущерб персоналу, оборудованию или окружающей среде, а также защитным свойствам прибора.

## **2.4 Общие указания по безопасности**

Устройство соответствует современному уровню техники с учетом общепринятых требований и норм. Устройство разрешается эксплуатировать только в исправном и технически безопасном состоянии. Ответственность за безаварийную эксплуатацию лежит на лице, эксплуатирующем устройство. При применении в агрессивных или коррозионных средах, где сбой устройства может привести к опасности, лицо, эксплуатирующее устройство, должно соответствующими мерами убедиться в правильной работе устройства.

Лицо, эксплуатирующее устройство, также несет ответственность за соответствие техники безопасности действующим и вновь устанавливаемым нормам в течение всего срока эксплуатации.

При эксплуатации необходимо соблюдать изложенные в данном руководстве указания по безопасности, действующие требования к монтажу электрооборудования, а также нормы и условия техники безопасности.

Для обеспечения безопасности и соблюдения гарантийных обязательств, любое вмешательство, помимо мер, описанных в данном руководстве, может осуществляться только персоналом, уполномоченным изготовителем. Самовольные переделки

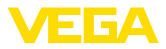

или изменения категорически запрещены. Из соображений безопасности, могут применяться только указанные производителем принадлежности.

Для исключения опасностей, следует соблюдать нанесенные на устройство маркировки и указания по безопасности, сверяясь относительно их значения с этим руководством по эксплуатации.

Радарные уровнемеры имеют, в зависимости от исполнения, частоту излучения в диапазоне С, К или W. Мощность излучения значительно ниже допустимых международными нормами предельных значений. При надлежащем применении прибор не представляет опасности для здоровья.

# **2.5 Соответствие ЕС**

Устройство исполняет требования, установленные соответствующими директивами ЕС. Знаком CE мы подтверждаем соответствие устройства этим директивам.

Декларация соответствия ЕС доступна на нашей домашней странице www.vega.com/downloads.

## **2.6 Рекомендации NAMUR**

Объединение NAMUR представляет интересы автоматизации промышленных технологических процессов в Германии. Выпущенные Рекомендации NAMUR действуют как стандарты в сфере промышленного приборного обеспечения.

Устройство выполняет требования следующих Рекомендаций NAMUR:

- NE 43 Уровень сигнала для информации об отказе измерительных преобразователей
- NE 53 Совместимость промышленных приборов и компонентов индикации/настройки
- NE 107 Самоконтроль и диагностика промышленных устройств

Дополнительные сведения см. на www.namur.de.

### **2.7 Радиотехнические разрешения для Европы**

### **VEGAPULS WL 61**

Устройство было проверено на соответствие текущей редакции следующих гармонизированных стандартов:

- EN 302372 Tank Level Probing Radar
- EN 302729 Level Probing Radar

Оно разрешено к применению внутри и снаружи закрытых емкостей в странах ЕС.

Применение в странах ЕАСТ разрешено по мере реализации соответствующих стандартов.

Для эксплуатации внутри закрытых емкостей должны исполняться пункты от (a) до (f) приложения E, EN 302372.

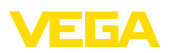

Для применения снаружи закрытых емкостей должны выполняться следующие условия:

- Монтаж должен выполняться только обученным персоналом
- Устройство должно быть постоянно смонтировано на месте, и антенна должна быть направлена вертикально вниз
- Место монтажа должно быть удалено минимум на 4 км от радиоастрономических станций, если нет специального разрешения, выданного соответствующим национальным уполномоченным органом
- При монтаже в радиусе от 4 до 40 км от радиоастрономической станции, устройство может монтироваться не выше 15 м над землей.

Список радиоастрономических станций см. в "*Приложении*".

#### **Модуль беспроводной связи Bluetooth**

Встроенный в устройство модуль беспроводной связи Bluetooth был проверен изготовителем по текущей редакции следующего стандарта:

• EN 300328 – Wideband transmission systems

Модуль допущен для применения в странах ЕС и Европейской ассоциации свободной торговли.

### **2.8 Радиотехническое разрешение для США/ Канады**

Следующее разрешение действует исключительно для США и Канады, поэтому тексты ниже даны только на английском и французском языках.

The instrument is in conformity with part 15 of the FCC regulations.

Operation is subject to the following two conditions:

- this device may not cause harmful interference, and
- this device must accept any interference received, including interference that may cause undesired operation.
- the antenna must be directed vertically downward

FCC requirements limit this device to be used only in a fixed installation, never in a portable installation or in installations that are in motion (i.e. cement trucks, etc.).

Changes or modifications not expressly approved by the manufacturer could void the user's authority to operate the equipment.

This device complies with Industry Canada license-exempt RSS standard(s). Operation is subject to the following two conditions:

- this device may not cause interference, and
- this device must accept any interference, including interference that may cause undesired operation of the device

Le présent appareil est conforme aux CNR d'Industrie Canada applicables aux appareils radio exempts de licence. L'exploitation est autorisée aux deux conditions suivantes:

• l'appareil ne doit pas produire de brouillage , et

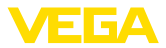

• l'utilisateur de l'appareil doit accepter tout brouillage radioélectrique subi, même si le brouillage est susceptible d'en compromettre le fonctionnement

### **2.9 Монтаж и эксплуатация в США и Канаде**

Это указание действует исключительно для США и Канады, поэтому соответствующий текст ниже дан только на английском языке.

Installations in the US shall comply with the relevant requirements of the National Electrical Code (ANSI/NFPA 70).

Installations in Canada shall comply with the relevant requirements of the Canadian Electrical Code

A Class 2 power supply unit has to be used for the installation in the USA and Canada.

## **2.10 Концепция безопасной настройки через Bluetooth**

Настройка датчика через Bluetooth основана на принципе многоступенчатой защиты.

#### **Аутентификация**

С началом Bluetooth-коммуникации между датчиком и настроечным устройством выполняется аутентификация посредством PIN датчика. PIN датчика является составной частью датчика и должен быть введен в настроечное устройство (смартфон/планшет), где он сохраняется для повышения удобства настройки в дальнейшем. Это сохранение выполняется безопасно посредством алгоритма по стандарту SHA 256.

### **Защита от ошибочного ввода**

При нескольких ошибочных вводах PIN в настроечное устройство, каждый последующий ввод возможен только спустя некоторое время.

#### **Шифрованная Bluetooth-коммуникация**

PIN датчика, а также данные датчика передаются между датчиком и настроечным устройством в шифрованном виде по стандарту Bluetooth 4.0.

### **2.11 Экологическая безопасность**

Защита окружающей среды является одной из наших важнейших задач. Принятая на нашем предприятии система экологического контроля сертифицирована в соответствии с DIN EN ISO 14001 и обеспечивает постоянное совершенствование комплекса мер по защите окружающей среды.

Защите окружающей среды будет способствовать соблюдение рекомендаций, изложенных в следующих разделах данного руководства:

- Глава "*Упаковка, транспортировка и хранение*"
- Глава "*Утилизация*"

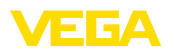

## **3 Описание изделия**

### **3.1 Структура**

**Типовой шильдик**

Типовой шильдик находится на корпусе датчика, а также дополнительно имеется шильдик, прикрепленный к соединительному кабелю.

Типовой шильдик содержит важные данные для идентификации и применения прибора.

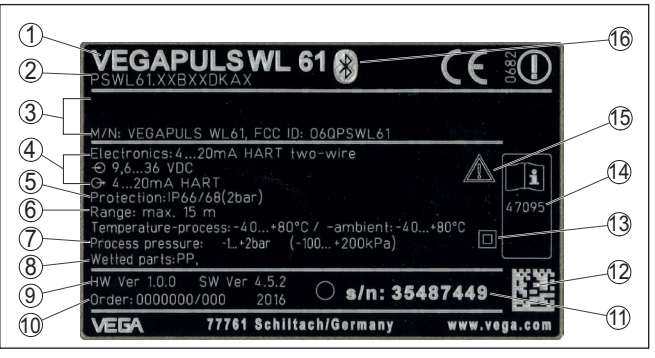

*Рис. 1: Данные на типовом шильдике (пример)*

- *Тип устройства*
- *Код изделия*
- *Сертификация*
- *Питание и сигнальный выход электроники*
- *Степень защиты*
- *Диапазон измерения*
- *Температура процесса и окружающей среды, давление процесса*
- *Материал контактирующих деталей*
- *Версия аппаратного и программного обеспечения*
- *Номер заказа*
- *Серийный номер устройства*
- *Матричный код для приложения VEGA Tools*
- *Символ класса защиты прибора*
- *ID-номер документации*
- *Указание по соблюдению документации устройства*
- *Значок для Bluetooth*

**PIN датчика**

Для связи с датчиком через Bluetooth нужен четырехзначный PIN датчика, который вводится один раз и действует только для этого датчика.

Наклейка с PIN находится на сопроводительном листе в упаковке датчика и рядом с типовым шильдиком.

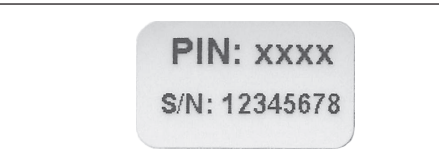

*Рис. 2: Bluetooth-PIN*

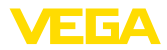

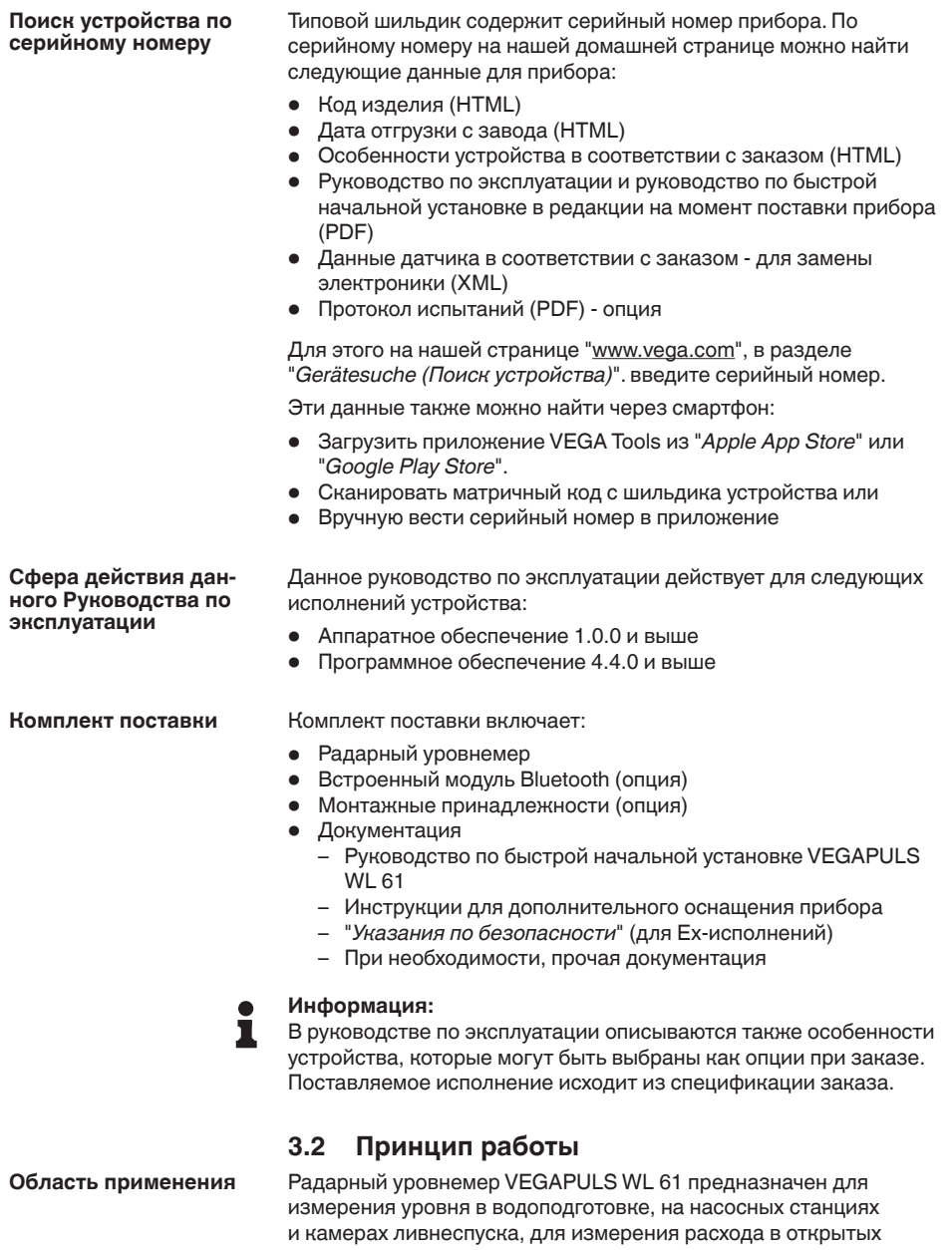

38061-RU-171025 38061-RU-171025

руслах, а также для измерения уровня в водоемах и применим,

прежде всего, в водном хозяйстве и канализации.

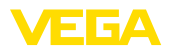

Принцип действия Антенна радарного датчика излучает короткие радарные импульсы длительностью прибл. 1 нс и принимает их в виде эхосигналов, отраженных от поверхности продукта. Время прохождения радарного импульса от излучения до приема пропорционально расстоянию до поверхности продукта, т.е. уровню. Определенный таким образом уровень преобразуется в соответствующий выходной сигнал и выдается в виде измеренного значения.

#### Настройка  $3.3$

#### Настройка через сигнальную линию

Стандартно для настройки VEGAPULS WL 61 можно использовать:

- Выносной блок индикации и настройки VEGADIS 82 (PLICSCOM)
- ПК/ноутбук с интерфейсным адаптером VEGACONNECT (настроечное ПО PACTware)
- Настроечные программы DD
- Field Communicator 375, 475

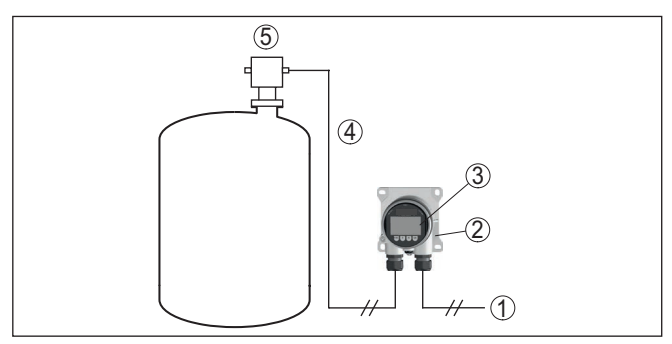

Рис. 3: Подключение VEGADIS 82 к датчику, настройка через модуль индикации и настройки

- 1 Питание/Выход сигнала датчика
- 2 VEGADIS 82
- 3 Модуль индикации и настройки
- 4 Сигнальная линия 4 20 mA/HART
- 5 Датчик

### Беспроводная настройка

VEGAPULS WL 61 с встроенным модулем Bluetooth можно настраивать через стандартные настроечные устройства:

- Смартфон/планшет (iOS или Android)
- ПК/ноутбук с адаптером Bluetooth-USB (ОС Windows)

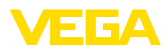

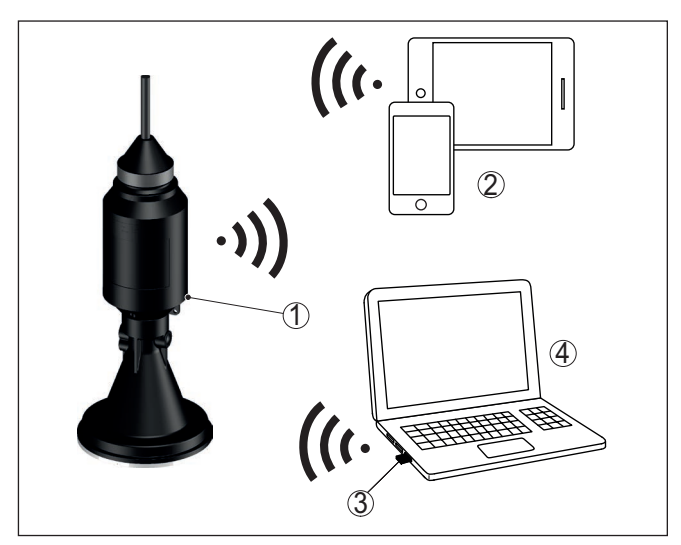

*Рис. 4: Беспроводное соединение со стандартными устройствами для настройки*

- *1 Модуль индикации и настройки*
- *2 Датчик*
- *3 Смартфон/планшет*
- *4 Адаптер Bluetooth-USB*
- *5 ПК/ноутбук*

### **3.4 Упаковка, транспортировка и хранение**

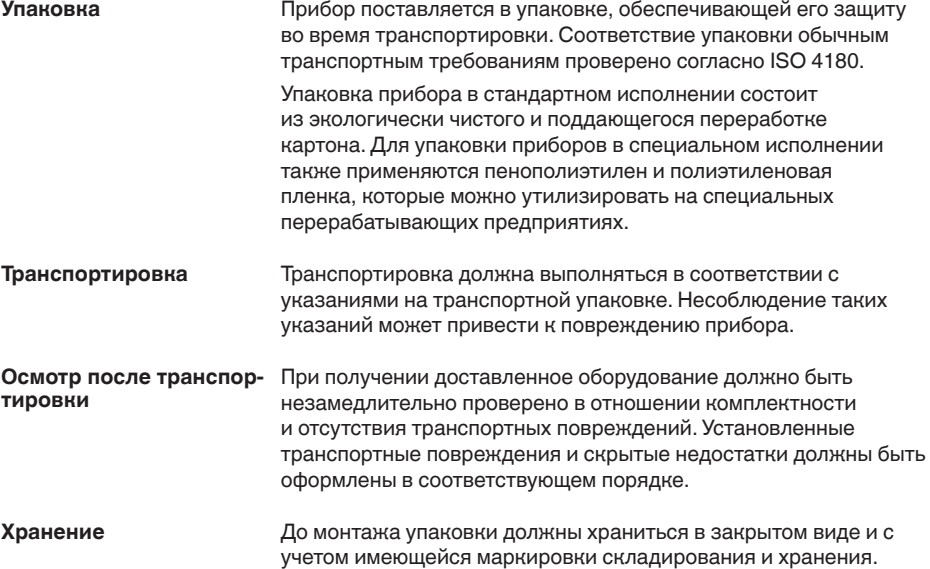

38061-RU-171025 38061-RU-171025

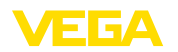

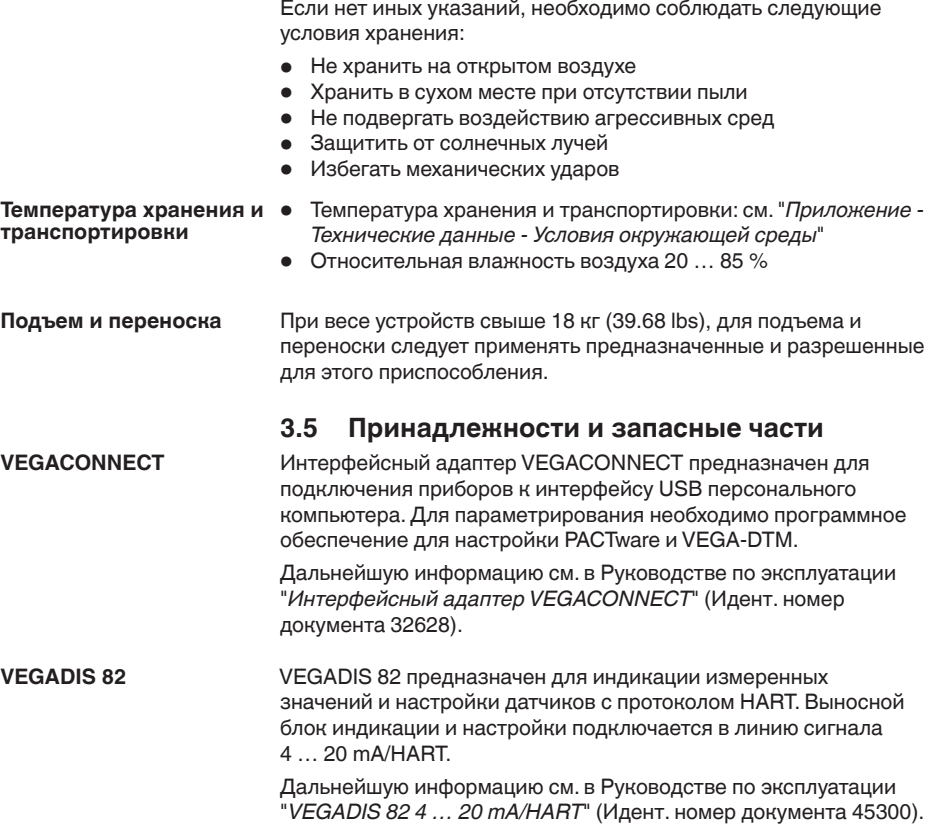

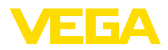

## **4 Монтаж**

### **4.1 Общие указания**

До монтажа устройства должно быть установлено, что все части устройства, которые будут находиться в процессе, применимы для данных условий процесса. **Применимость при дан-**

К таким частям относятся:

- Активная измерительная часть
- Присоединение к процессу
- Уплотнение к процессу

Особо учитываемые условия процесса:

- Давление процесса
- Температура процесса
- Химические свойства среды
- Абразивные и механические воздействия

Данные по условиям процесса см. в гл. "*Технические данные*", а также на шильдике.

**Пригодность для условий окружающей среды**

**ных условиях процесса**

Устройство пригодно для нормальных и дополнительных условий окружающей среды согласно DIN/EN/IEC/ANSI/ISA/UL/ CSA 61010-1.

### **4.2 Варианты монтажа**

**Натяжной зажим**

Самый простой монтаж прибора выполняется посредством натяжного зажима. Для компенсации натяжения в соединительном кабеле имеется трос из кевлара.

При этом следует учитывать, что для исключения ошибок измерения датчик не должен качаться.

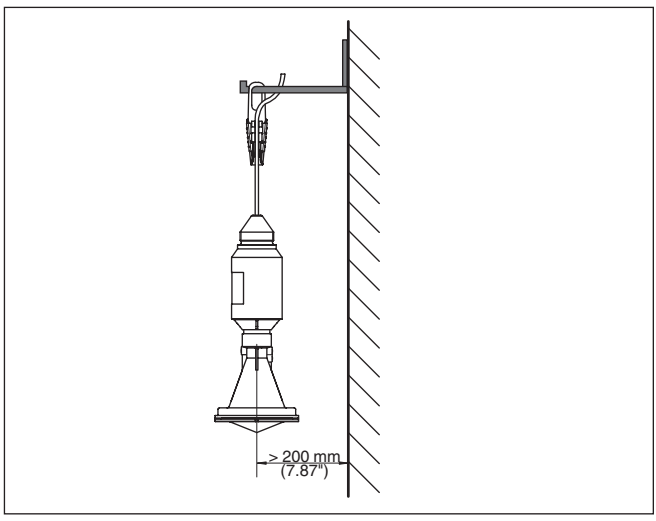

*Рис. 5: Монтаж посредством натяжного зажима*

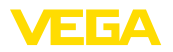

#### **Монтажный кронштейн**

Для жесткого монтажа рекомендуется монтажный кронштейн с отверстием под резьбу G1½, например, из принадлежностей VEGA. Крепление датчика в кронштейне обеспечивается с помощью пластиковой контргайки G1½. Расстояние от стены см. в гл. "*Указания по монтажу*".

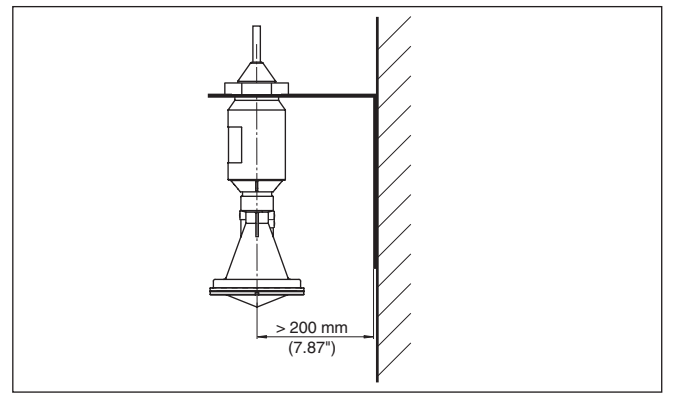

*Рис. 6: Монтаж с помощью монтажного кронштейна*

С помощью монтажной скобы можно монтировать датчик на крыше, стене или консоли. Имеются следующие исполнения скобы: **Монтажная скоба**

- Длина 300 мм для монтажа на перекрытии
- Длина 170 мм для монтажа на стене

**Монтажная скоба - монтаж на перекрытии**

Стандартно монтаж на скобе выполняется вертикально на перекрытии.

Это позволяет установить датчик с наклоном до 180° для оптимальной ориентации.

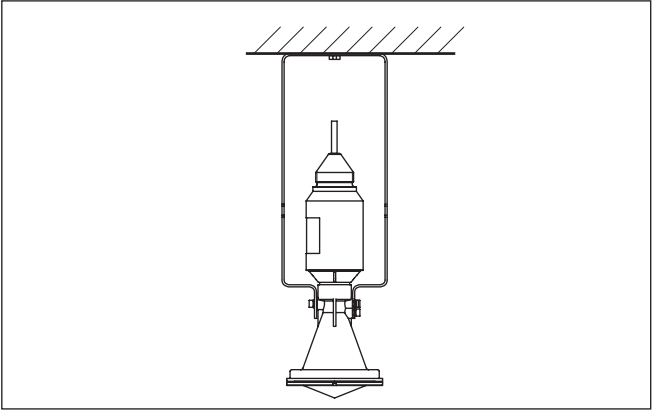

38061-RU-171025 38061-RU-171025

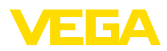

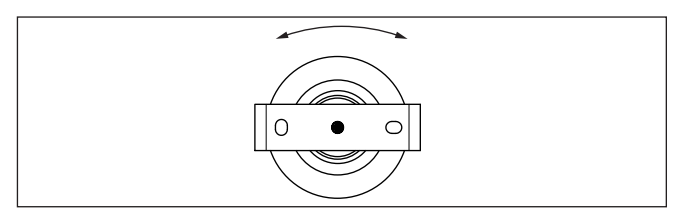

*Рис. 8: При монтаже на перекрытии вращение в середине*

#### **Монтажная скоба - настенный монтаж**

Монтаж на скобе также может выполняться горизонтально или косо на стене.

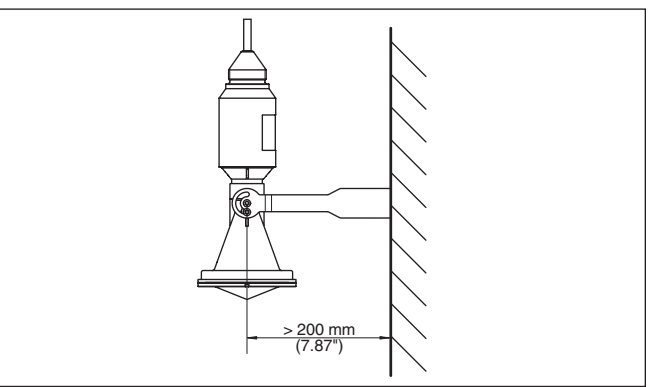

*Рис. 9: Монтаж на стене на монтажной скобе длиной 170 мм*

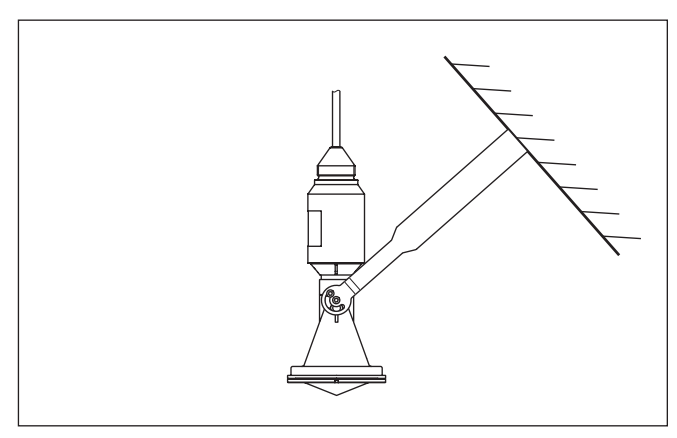

*Рис. 10: Монтаж на косой стене с монтажной скобой длиной 300 мм*

#### **Фланцевый монтаж**

Для монтажа устройства на патрубке или на перекрытии шахты имеется дополнительный накидной комби-фланец для DN 80 (ASME 3" или JIS 80), который может быть использован также для дооснащения.

Чертежи для данных вариантов монтажа см. в гл. "*Размеры*".

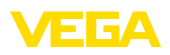

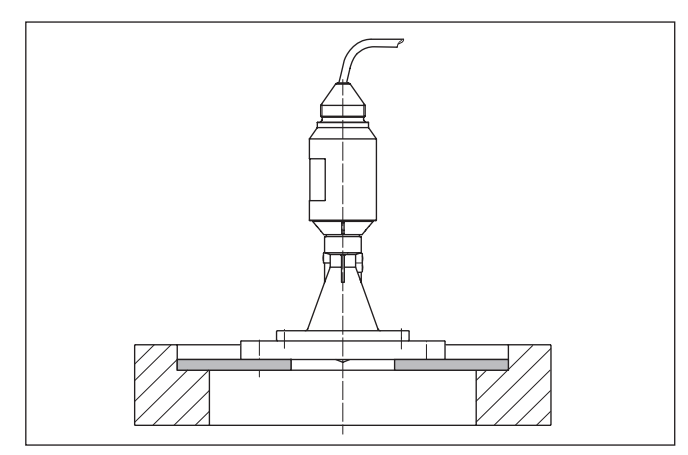

*Рис. 11: Монтаж с помощью адаптерного фланца, например на люке.*

### **4.3 Подготовка к монтажу с монтажной скобой**

Поставляемая монтажная скоба не прикреплена к прибору. Сначала ее необходимо прикрепить к датчику с помощью входящих в комплект винтов. Необходимый инструмент: торцовый шестигранный ключ, размер 4 (макс. момент затяжки см. в гл. "*Технические данные*").

Для привинчивания скобы к датчику возможны два варианта. В зависимости от выбранного варианта, датчик может быть повернут в скобе бесступенчато на 180° или ступенчато на 0°, 90° и 180°.

### **4.4 Указания по монтажу**

Для плотного монтажа исполнения с пластиковой рупорной антенной и накидным или адаптерным фланцем выполнить следующее:

- 1. Использовать подходящее плоское уплотнение, например из EPDM, с твердостью по Шору 25 или 50
- 2. Число винтов фланца соответствует числу отверстий во фланце;
- 3. Все винты затянуть с моментом, указанным в технических данных

**Поляризация**

**Плотный монтаж пластиковой рупорной**

**антенны**

Излучаемые датчиком радарные импульсы являются электромагнитными волнами. Поляризация определяется направлением электрической составляющей. Поворачивая прибор на присоединительном фланце или в монтажной скобе, можно за счет положения плоскости поляризации добиться заметного уменьшения влияния ложных эхосигналов. Положение поляризации обозначено метками на приборе.

38061-RU-171025 38061-RU-171025

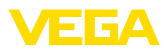

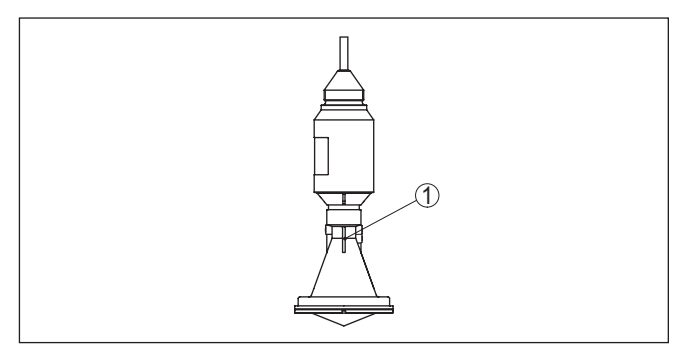

*Рис. 12: Положение поляризации, обозначенное меткой на приборе*

*1 Маркирующая полоска*

При монтаже датчика расстояние от стенки емкости должно составлять не менее 200 мм (7.874 in). При монтаже датчика в центре выпуклой или округлой крыши емкости возможны множественные эхосигналы, которые можно отфильтровать с помощью соответствующей настройки (см. п. "*Начальная установка*"). **Монтажная позиция**

Если это расстояние поддержать невозможно (особенно если вероятно накопление осадка продукта на стенке емкости), то при начальной установке необходимо создать память помех. Рекомендуется повторно создать память помех с уже накопившимся осадком на стенке емкости.

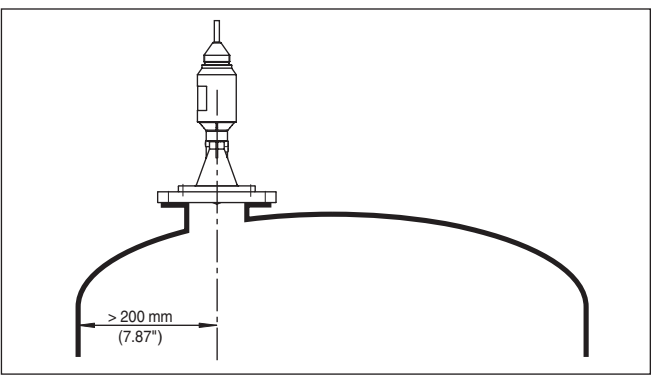

*Рис. 13: Монтаж радарного датчика на округлой крыше емкости*

На емкостях с коническим днищем датчик рекомендуется монтировать по центру емкости, чтобы измерение было возможно вплоть до дна емкости.

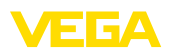

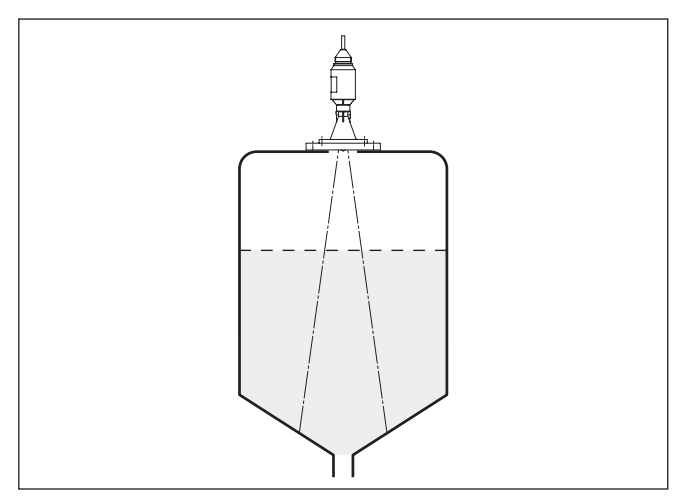

*Рис. 14: Монтаж радарного датчика на емкостях с коническим днищем*

#### **Втекающий продукт**

Прибор не следует монтировать над заполняющим потоком. Прибор должен определять поверхность продукта, а не втекающий продукт.

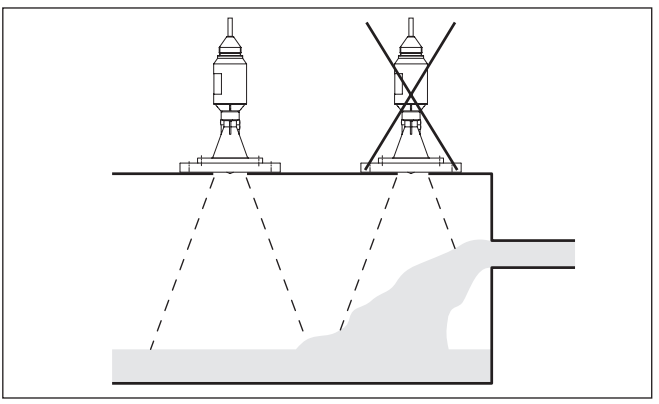

*Рис. 15: Монтаж радарного датчика при втекающем продукте*

### **Патрубок**

Ориентировочные размеры патрубков указаны на следующем рисунке. Конец патрубка в этом случае должен быть гладким, без заусенцев и, по возможности, закругленным. После монтажа при параметрировании необходимо создать память помех.

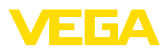

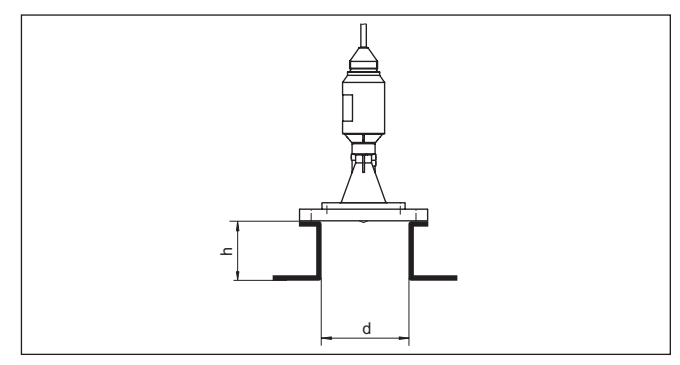

*Рис. 16: Ориентировочные размеры патрубков*

В таблице ниже приведены макс. значения высоты патрубка (h) в зависимости от его диаметра (d).

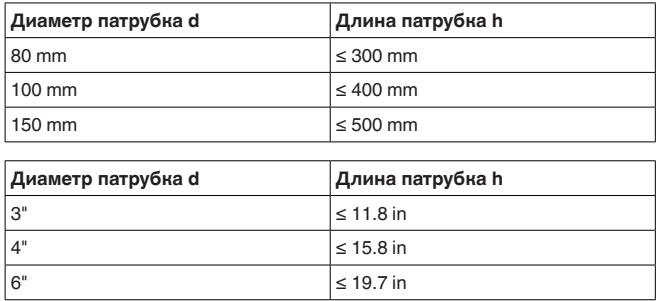

#### **Ориентация датчика**

Для достижения оптимальных результатов измерения датчик необходимо устанавливать, по возможности, вертикально по отношению к поверхности продукта.

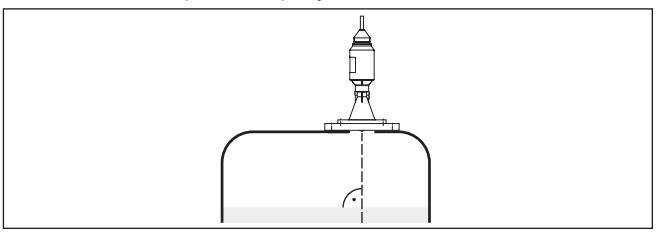

*Рис. 17: Ориентация датчика*

#### **Конструкции в емкости**

Монтажное положение для радарного датчика следует выбирать с учетом встроенных конструкций в емкости, так чтобы радарные сигналы не пересекали никакие конструкции. При проектировании места измерения следует учитывать, что находящиеся в емкости конструкции (лестницы, предельные выключатели, нагревательные спирали, подпорки и т.п.) могут вызывать ложные эхосигналы, искажающие полезный

38061-RU-171025 38061-RU-171025

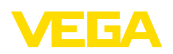

эхосигнал, и выбирать такое монтажное положение датчика, чтобы на пути распространения радарного сигнала до поверхности продукта, по возможности, не оказывалось указанных препятствий.

Если в емкости имеются внутренние конструкции, при начальной установке необходимо создать память помех.

Ложные эхосигналы от больших стоек и подпорок в емкости можно ослабить с помощью установленных над этими конструкциями маленьких наклонных экранов из листового металла, которые будут рассеивать радарные сигналы и тем самым предотвращать зеркальное ложное отражение.

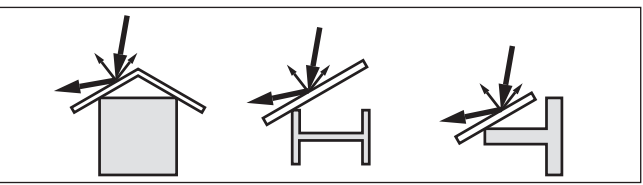

*Рис. 18: Отражатели над конструкциями в емкости*

Плотная пена, образующаяся на поверхности продукта при заполнении емкости, работе мешалок и других процессах, может значительно гасить излучаемый сигнал. **Пенообразование**

> Для предотвращения ошибок измерения, вызываемых пеной, рекомендуется использовать антенны большего диаметра, электронику с повышенной чувствительностью или низкочастотные радарные датчики (с диапазоном С).

Пена не оказывает влияния на измерение посредством направленных микроволн, поэтому в условиях пенообразования особенно применимы уровнемеры, реализующие принцип измерения посредством направленных микроволн.

В примере ниже даются основные рекомендации по применению для измерения расхода. Необходимые для проектирования данные можно получить у изготовителя лотка и из специальной литературы. **Измерение расхода с прямоугольным сливом**

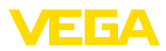

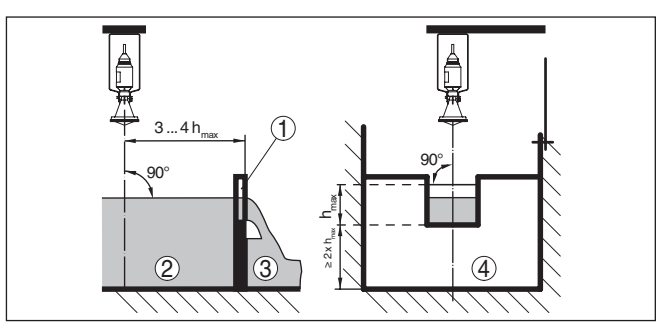

Рис. 19: Измерение расхода с прямоугольным водосливом: d<sub>min</sub> = *минимальное расстояние датчика (см. гл. "Технические данные"); h<sub>max</sub>* = *max. заполнение прямоугольного водослива*

- *1 Диафрагма слива (вид сбоку)*
- *2 Верхний бьеф*
- *3 Нижний бьеф*
- *4 Диафрагма слива (вид со стороны нижнего бьефа)*

Необходимо соблюдать следующие основные условия:

- Установка датчика на стороне верхнего бьефа
- Установка по центру лотка и вертикально по отношению к верхней поверхности жидкости
- Расстояние до диафрагмы слива
- Расстояние от отверстия диафрагмы до дна
- Минимальное расстояние от отверстия диафрагмы до нижнего бьефа
- Минимальное расстояние от датчика до максимального подъема уровня

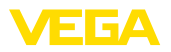

#### **Измерение расхода с лотком Хафаги-Вентури**

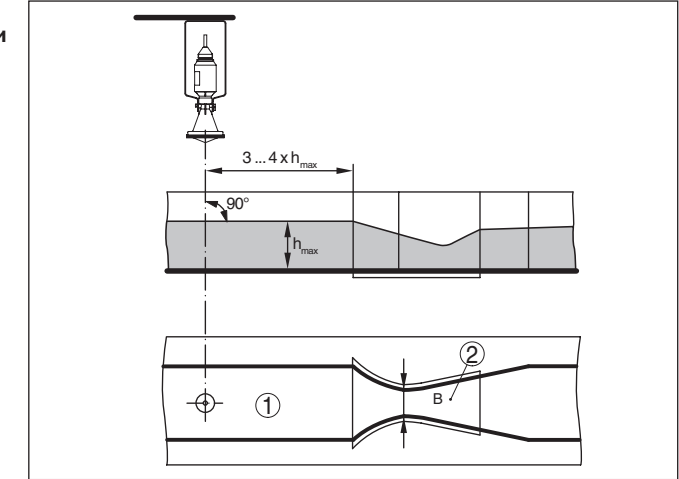

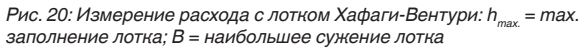

- *1 Положение датчика*
- *2 Лоток Вентури*

Необходимо соблюдать следующие основные условия:

- Установка датчика на приемной стороне
- Установка по центру лотка и вертикально по отношению к верхней поверхности жидкости
- Расстояние до лотка Вентури
- Минимальное расстояние от датчика до максимального подъема уровня

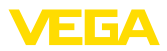

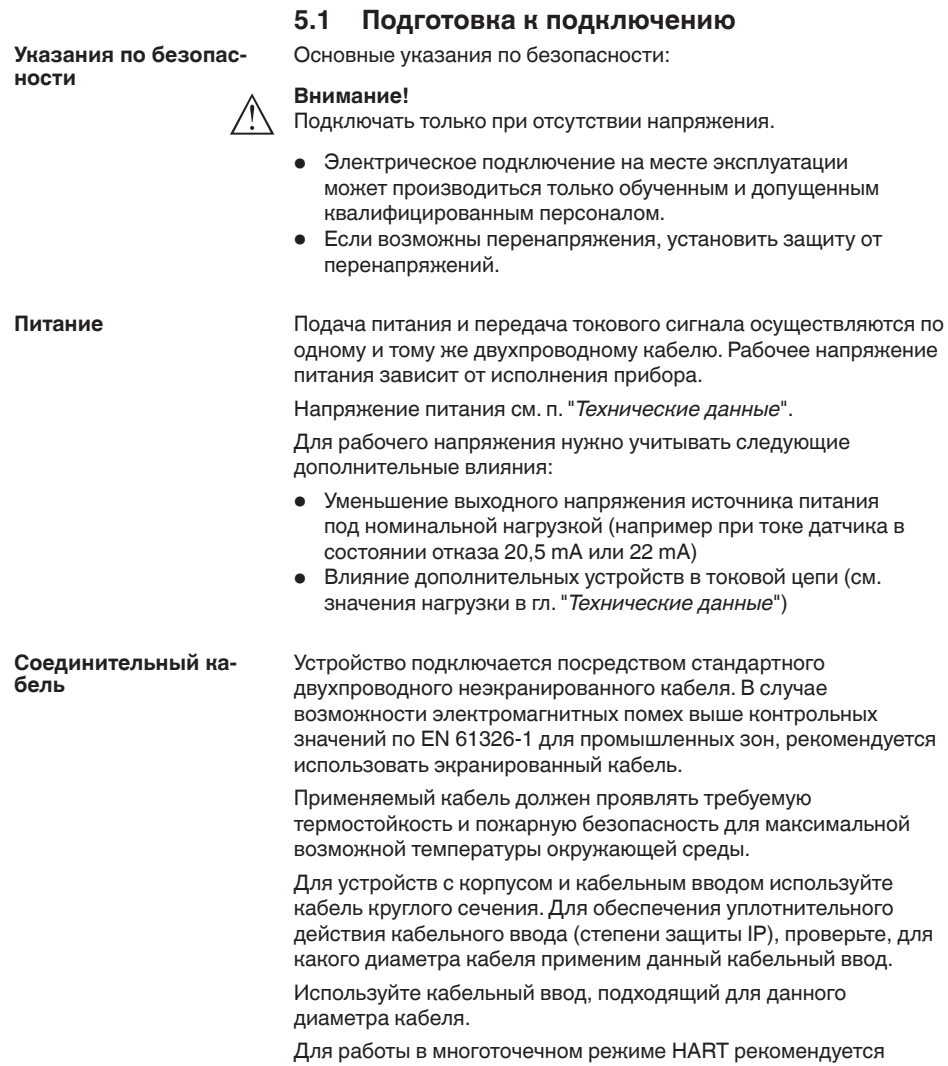

использовать экранированный кабель.

**5 Подключение к источнику питания**

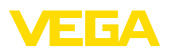

#### **Назначение проводов соединительного кабеля**

### **5.2 Схема подключения**

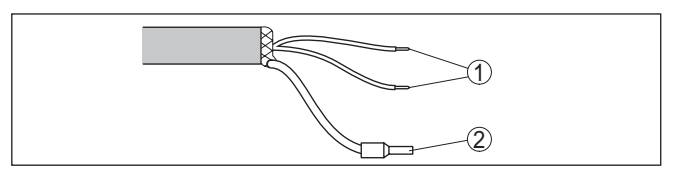

*Рис. 21: Назначение проводов постоянно подключенного соединительного кабеля*

- *1 Коричневый (+) и голубой (-): к источнику питания или системе формирования сигнала*
- *2 Экранирование*

### **5.3 Фаза включения**

После подключения к источнику питания или после восстановления напряжения в течение прибл. 30 секунд выполняется самопроверка устройства:

- Внутренняя проверка электроники
- Индикация типа устройства, версии аппаратного и программного обеспечения, обозначения места измерения (на дисплее или ПК)
- Индикация сообщения о статусе "*<sup>F</sup> 105 Идет поиск измеренного значения*" на дисплее или ПК
- Кратковременный скачок выходного сигнала до установленного токового значения отказа

Как только будет найдено действительное измеренное значение, на линии сигнала выдается соответствующий ток (значение тока соответствует текущему уровню и уже выполненным установкам, например заводской установке).

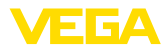

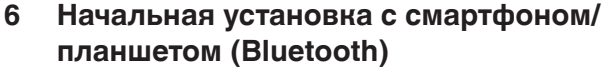

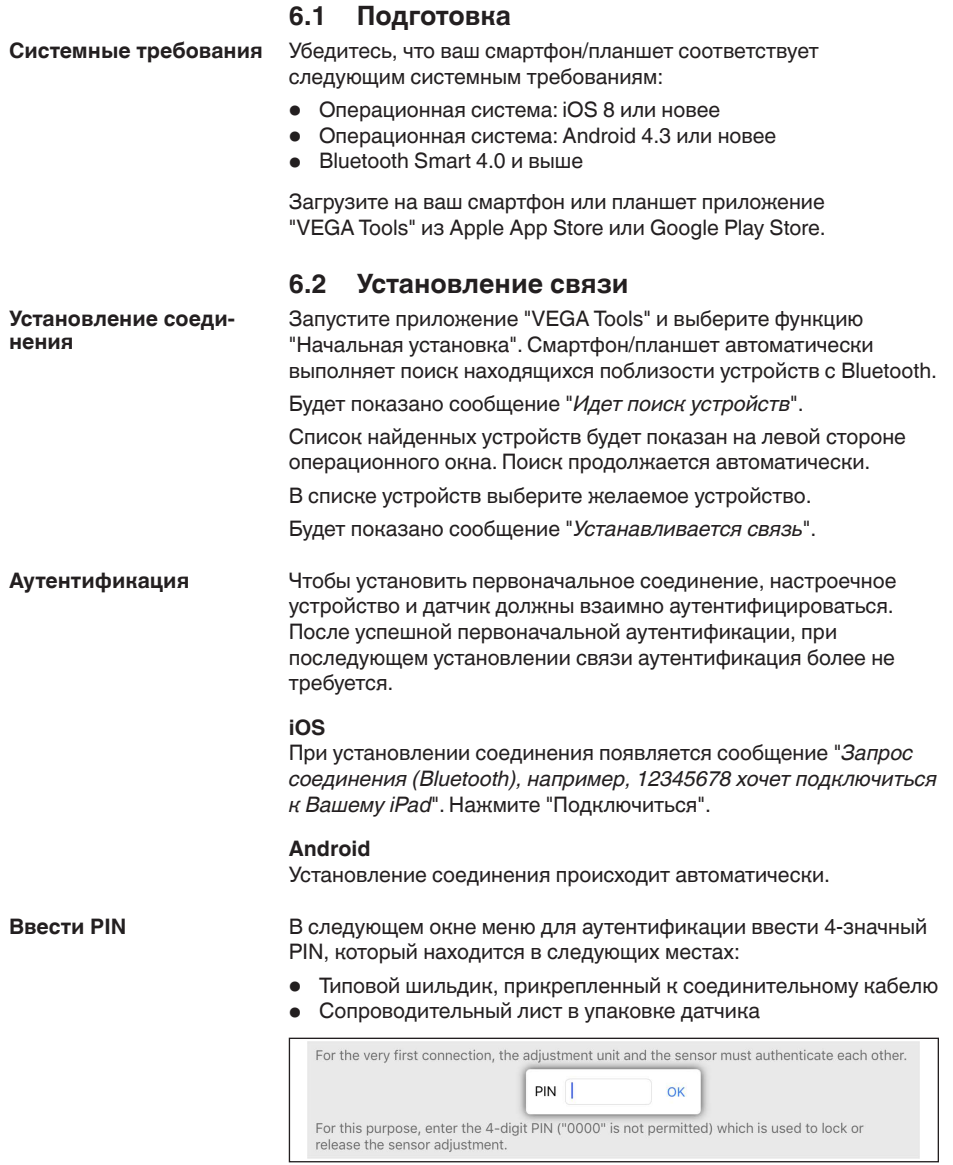

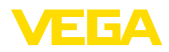

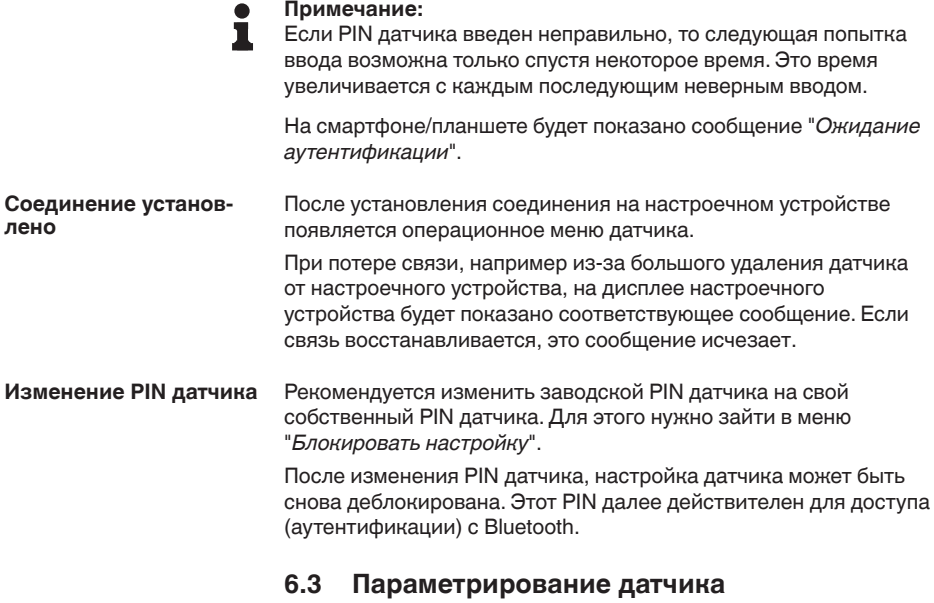

#### **Ввод параметров**

Операционное меню датчика разделено на две части:

Слева находится зона навигации с меню "*Начальная установка*", "*Дисплей*", "*Диагностика*" и т.д.

Выбранный пункт меню выделяется изменением цвета и показывается на правой стороне.

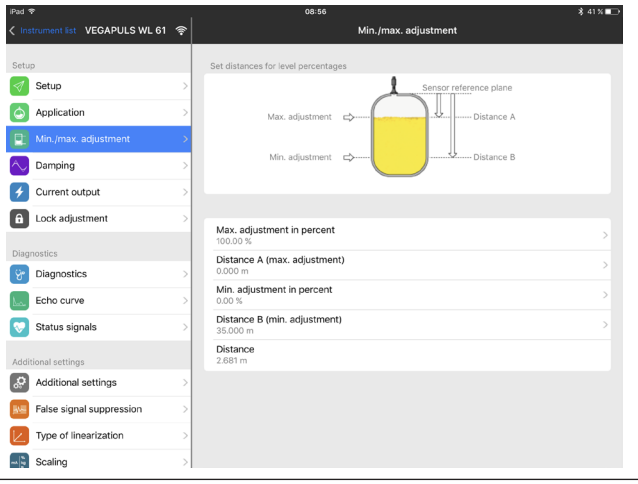

*Рис. 23: Пример вида в приложении: Начальная установка - Установка датчика*

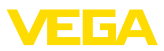

Введите желаемые параметры и подтвердите ввод через клавиатуру или поле редактирования, чтобы введенные установки стали активны в датчике.

Для завершения связи, закройте приложение.

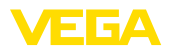

# **7 Начальная установка с ПК/ноутбуком (Bluetooth)**

### **7.1 Подготовка**

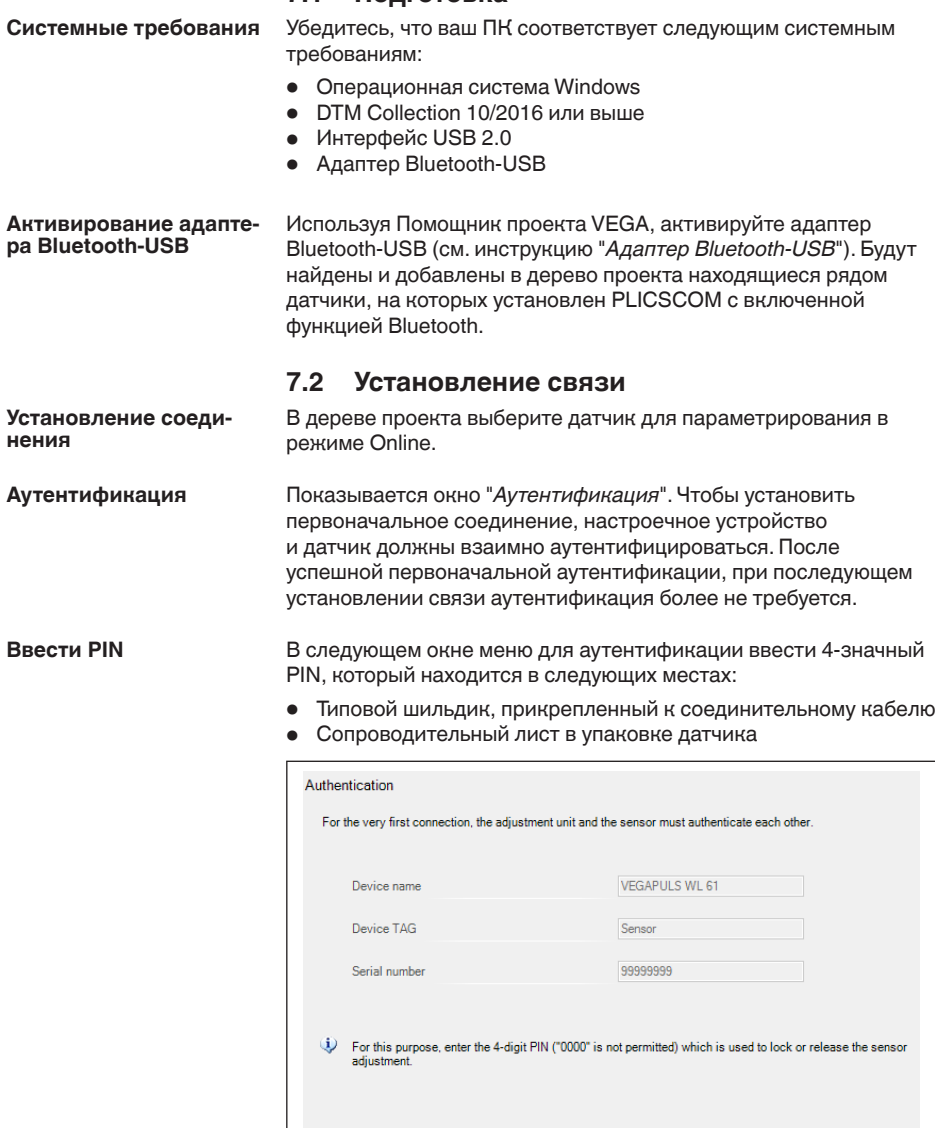

 $PIN$ 

**Примечание:**

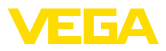

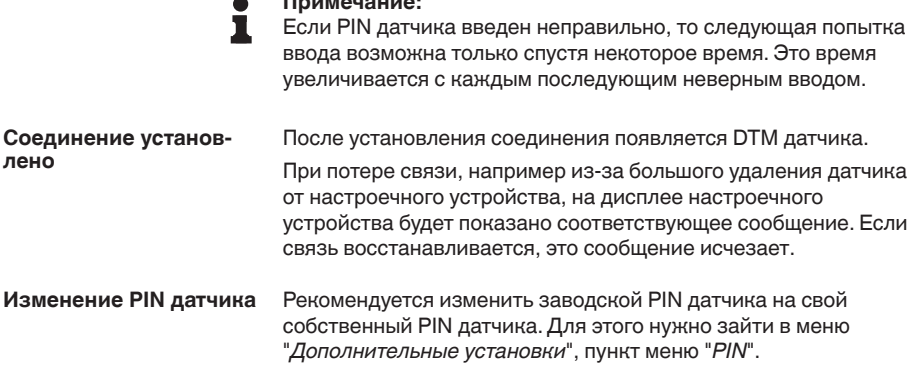

## **7.3 Параметрирование**

**Условия**

Параметрирование устройства может выполняться с помощью персонального компьютера с программным обеспечением для настройки PACTware с интегрированными в него драйверами устройства (DTM) по стандарту FDT. В состав Коллекции DTM вместе со всеми имеющимися DTM включается текущая версия PACTware. Драйверы DTM могут интегрироваться и в другие программные оболочки, соответствующие стандарту FDT.

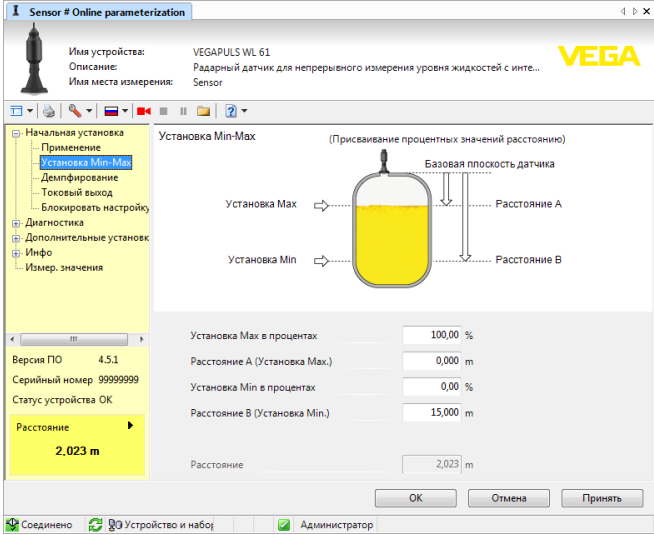

*Рис. 25: Пример вида в DTM: Начальная установка - Установка датчика*

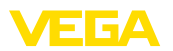

# **8 Начальная установка с VEGADIS 82**

### **8.1 Принцип работы и подключение**

Устройство VEGADIS 82 является выносным блоком индикации и настройки, без дополнительного вспомогательного питания.

Устройство предназначено для индикации измеренных значений и настройки датчиков с протоколом HART. Устройство подключается в любом месте прямо в сигнальную линию 4 … 20 mA. Дополнительный источник питания не требуется.

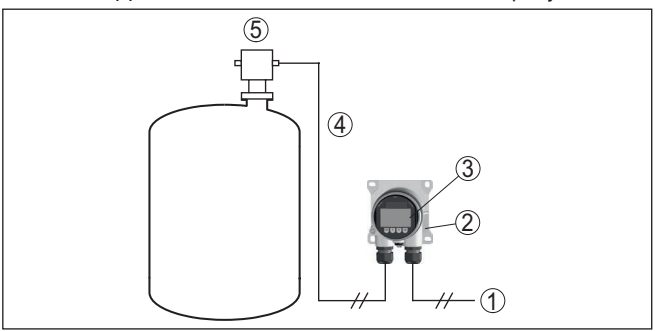

*Рис. 26: Подключение VEGADIS 82 к датчику, настройка через модуль индикации и настройки*

- *1 Питание/Выход сигнала датчика*
- *2 VEGADIS 82*
- *3 Модуль индикации и настройки*
- *4 Сигнальная линия 4 … 20 mA/HART*
- *5 Датчик*

### **8.2 Устанавливаемые параметры**

**Главное меню:** Начальная установка, диагностика, доп.

настройки, инфо

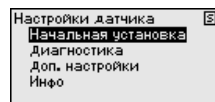

**Начальная установка:** выбор среды, применения, формы емкости, установка рабочего диапазона измерения, выхода сигнала

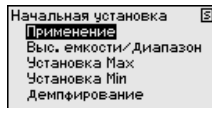

**Диагностика:** данные о статусе устройства, указатель пиковых значений, надежность измерения, память эхо-кривых, моделирование

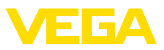

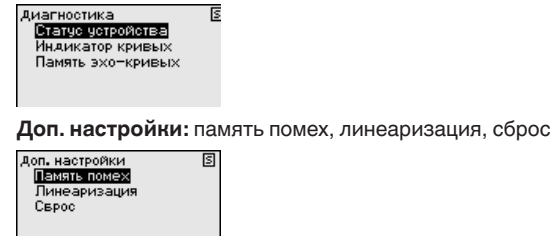

**Инфо:** тип и серийный номер устройства

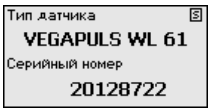

### **8.3 Порядок начальной установки**

Подробное описание процедуры настройки для VEGAPULS WL 61 см. в руководстве по эксплуатации "*VEGADIS 82 - 4 … 20 mA/ HART*".

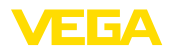

# **9 Начальная установка с ПК/ноутбуком (VEGACONNECT)**

## **9.1 Подключение ПК**

**Через интерфейсный адаптер к VEGADIS 82** ПК подключается к VEGADIS 82 через интерфейсный адаптер VEGACONNECT.

Возможности параметрирования:

- VEGADIS 82
- Датчик

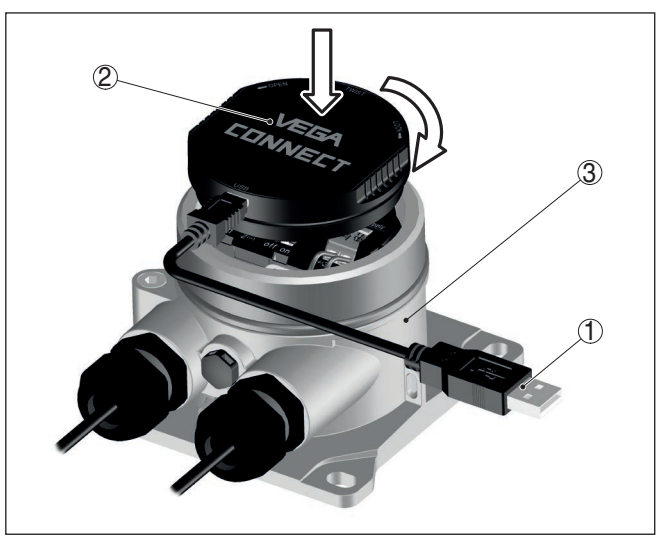

*Рис. 27: Подключение ПК через интерфейсный адаптер*

- *1 Кабель USB к ПК*
- *2 Интерфейсный адаптер VEGACONNECT*
- *3 VEGADIS 82*

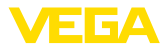

#### **Через интерфейсный адаптер к сигнальному кабелю**

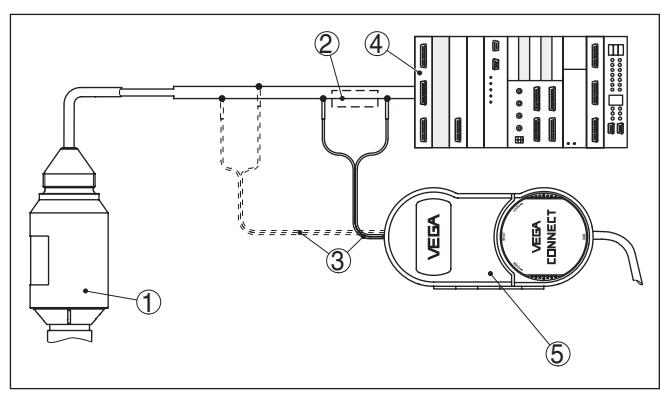

*Рис. 28: Подключение ПК к сигнальному кабелю*

- *1 Датчик*
- *2 Сопротивление HART 250 Ω (дополнительно, в зависимости от устройства формирования сигнала)*
- *3 Соединительный кабель с 2-миллиметровыми штекерами и зажимами*
- *4 Система формирования сигнала/ПЛК/Питание*
- *5 Интерфейсный адаптер VEGACONNECT*

#### **Примечание:** Ť

Для источников питания со встроенным сопротивлением HART (внутреннее сопротивление прибл. 250 Ω) дополнительное внешнее сопротивление не требуется. Такими источниками питания являются, например, устройства VEGATRENN 149A, VEGAMET 381 и VEGAMET 391. Большинство стандартных Ex-разделителей питания также оснащены достаточным токоограничительным сопротивлением. В таких случаях интерфейсный адаптер может быть подключен параллельно линии 4 … 20 mA (на предыдущем рис. показано пунктиром).

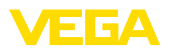

#### Через интерфейсный адаптер к устройству  $\ddot{\mathbf{a}}$  пормирования сигнала **VEGAMET**

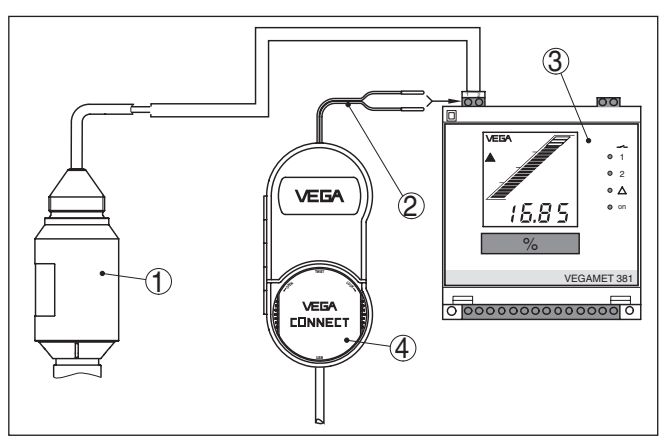

Рис. 29: Подключение ПК к устройству формирования сигнала VEGAMET

- 1 Датчик
- 2 Соединительный кабель с 2-миллиметровыми штекерами
- 3 Устройство формирования сигнала, например VEGAMET 381
- 4 Интерфейсный адаптер VEGACONNECT

#### $9.2$ Параметрирование

Параметрирование устройства может выполняться с помощью персонального компьютера с программным обеспечением для настройки PACTware с интегрированными в него драйверами устройства (DTM) по стандарту FDT. В состав Коллекции DTM .<br>вместе со всеми имеющимися DTM включается текущая версия PACTware. Драйверы DTM могут интегрироваться и в другие программные оболочки, соответствующие стандарту FDT.

### Примечание:

Для обеспечения поддержки всех функций устройства необходимо использовать последнюю версию Коллекции DTM. Однако следует учитывать, что не все описанные функции могут быть доступны в случае старой версии программного обеспечения самого устройства. Новую версию программного обеспечения устройства можно загрузить с нашей домашней страницы в Интернете. Описание процедуры обновления ПО устройства также доступно через Интернет.

Параметрирование с помощью "Коллекции DTM/PACTware" описано в соответствующем руководстве, которое поставляется вместе с Коллекцией DTM, а также может быть загружено с нашей домашней страницы. Подробную информацию см. в онлайновой справке PACTware и DTM.

#### **Условия**

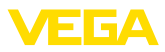

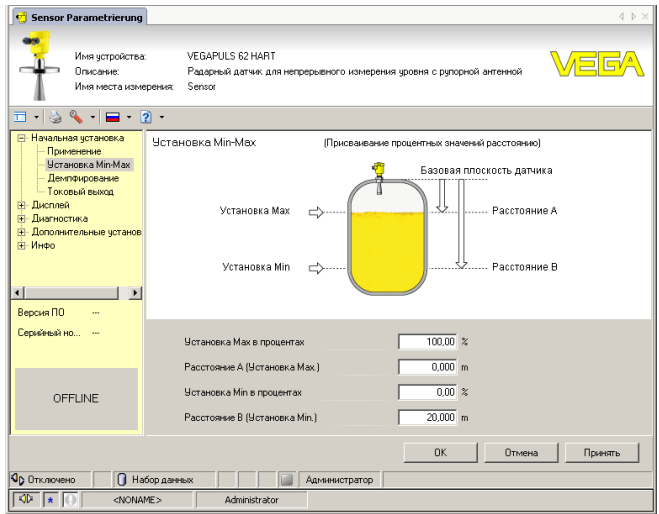

Рис. 30: Вид DTM (пример)

#### Стандартная версия/ Полная версия

Все DTM устройств поставляются в двух версиях: бесплатной стандартной и платной полной версии. В стандартной версии имеются все функции для полной начальной установки. помощник создания проектов, функции сохранения/печати проектов, функции импорта/экспорта.

Полная версия имеет расширенные возможности печати проектов и функцию сохранения измеренных значений и эхо-кривых. В полную версию также включена программа расчета резервуара и мультивьюер для индикации и анализа сохраненных измеренных значений и эхо-кривых.

Стандартную версию можно загрузить с www.vega.com/downloads и "Software". Полную версию можно получить на CD через наше представительство в вашем регионе.

#### $9.3$ Сохранение данных параметрирования

Рекомендуется задокументировать и сохранить данные параметрирования через РАСТware для дальнейшего использования и сервисных целей.

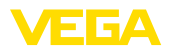

## **10 Начальная установка с помощью других систем**

### **10.1 Настроечные программы DD**

Для устройства имеются описания устройств в виде Enhanced Device Description (EDD) для настроечных программ DD, например AMS™ и PDM.

Эти файлы можно загрузить с www.vega.com/downloads и "*Software*".

# **10.2 Field Communicator 375, 475**

Для устройства имеются описания устройства в виде EDD для параметрирования с помощью коммуникатора Field Communicator 375 или 475.

Для интеграции EDD в Field Communicator 375 или 475 требуется программное обеспечение "Easy Upgrade Utility", получаемое от производителя. Это ПО обновляется через Интернет, и новые EDD после их выпуска автоматически принимаются изготовителем в каталог устройств этого ПО, после чего их можно перенести на Field Communicator.

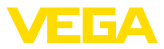

# 11 Диагностика, управление имуществом (Asset Management) и сервис

### 11.1 Обслуживание

При использовании по назначению и нормальной эксплуатации обслуживание не требуется.

### 11.2 Память измеренных значений и память **событий**

Устройство имеет несколько памятей, используемых для диагностических целей. Данные сохраняются в памяти, в том числе при отключении питания.

Память измеренных В датчике в кольцевом буфере могут сохраняться до 100000 значений измеренных значений. Каждая запись содержит измеренное значение с отметкой даты/времени. Могут сохраняться значения:

- $\bullet$  Paccrosние
- Высота заполнения
- Процентное значение
- $\bullet$  Lin.-проценты
- В пересчете
- 
- Надежность измерения
- Температура электроники

Память измеренных значений в состоянии при поставке активна и каждые 3 минуты сохраняет значения расстояния, надежности измерения и температуры электроники.

Желаемые значения и условия записи задаются посредством ПК с PACTware/DTM или системы управления с EDD. Этим путем выполняется отбор или также сброс данных.

Память событий В датчике в нестираемой памяти автоматически сохраняется до 500 событий с отметкой времени. Каждая запись содержит дату/время, тип события, описание события и значение. Типы событий:

- Изменение параметра
- Временные точки включения и выключения
- Сообщения о статусе (по NE 107)
- Сообщения об ошибках (по NE 107)

Отбор данных осуществляется через ПК с PACTware/DTM или систему управления с EDD.

Память эхо-кривых Эхо-кривые сохраняются с отметкой даты и времени и с соответствующими эхо-данными. Память разделена на две зоны: Эхо-кривая начальной установки: эта эхо-кривая является записью исходных условий измерения при начальной установке устройства, что позволяет обнаруживать изменения условий

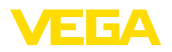

измерения или налипания, возникшие в течение времени эксплуатации. Средства, с помощью которых можно сохранить эхо-кривую начальной установки:

- **NH** c PACTware/DTM
- Система управления с EDD
- Модуль индикации и настройки

Последующие эхо-кривые: в этой зоне памяти в датчике в кольцевом буфере может сохраняться до 10 эхо-кривых. Средства, с помощью которых можно сохранить последующие эхо-кривые:

- **NH** c PACTware/DTM
- Система управления с EDD

### 11.3 Функция управления имуществом (Asset **Management**)

Устройство имеет функцию самоконтроля и диагностики по NE 107 и VDI/VDE 2650. Подробные сообщения об ошибках, соответствующие приведенным в следующей таблице сообщениям о статусе, отображаются в меню "Диагностика" на модуле индикации и настройки, в PACTware/DTM и EDD.

Сообщения о статусе Сообщения о статусе подразделяются по следующим категориям:

- $\bullet$   $\Omega$ <sub>TKa3</sub>
- Функциональный контроль
- Вне спецификации
- Требуется обслуживание

и обозначаются соответствующими пиктограммами:

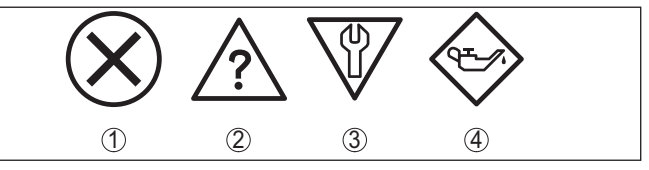

Рис. 31: Пиктограммы сообщений о статусе

- 1 Отказ (Failure) красный
- 2 Вне спецификации (Out of specification) желтый
- 3 Функциональный контроль (Function check) оранжевый
- 4 Требуется обслуживание (Maintenance) синий

**Отказ (Failure):** Обнаружено нарушение функции, устройство выдает сообщение о неисправности.

Это сообщение о статусе всегда активно, деактивирование пользователем невозможно.

Функциональный контроль (Function check): На устройстве выполняется какая-либо функция, измеренное значение временно недействительное (например во время моделирования).

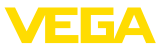

Данное сообщение о статусе по умолчанию неактивно. Пользователь может активировать его через PACTware/DTM или **EDD** 

Вне спецификации (Out of specification): Измеренное значение ненадежное, так как превышена спецификация устройства (например температура электроники).

Данное сообщение о статусе по умолчанию неактивно. Пользователь может активировать его через PACTware/DTM или EDD.

Требуется обслуживание (Maintenance): Функция устройства ограничена из-за внешних воздействий. Есть влияние на измеренное значение, но измеренное значение действительное. Для предупреждения отказа в ближайшее время (например изза налипаний), необходимо запланировать обслуживание.

Данное сообщение о статусе по умолчанию неактивно. Пользователь может активировать его через PACTware/DTM или EDD.

### Failure

В следующей таблице приведены коды ошибок и текстовые сообщения о статусе "Failure" (Отказ) и указаны возможные причины и меры по их устранению. При этом следует учитывать, что некоторые данные действительны только для четырехпроводных устройств и что электроника VEGAPULS WL 61 не может быть заменена пользователем.

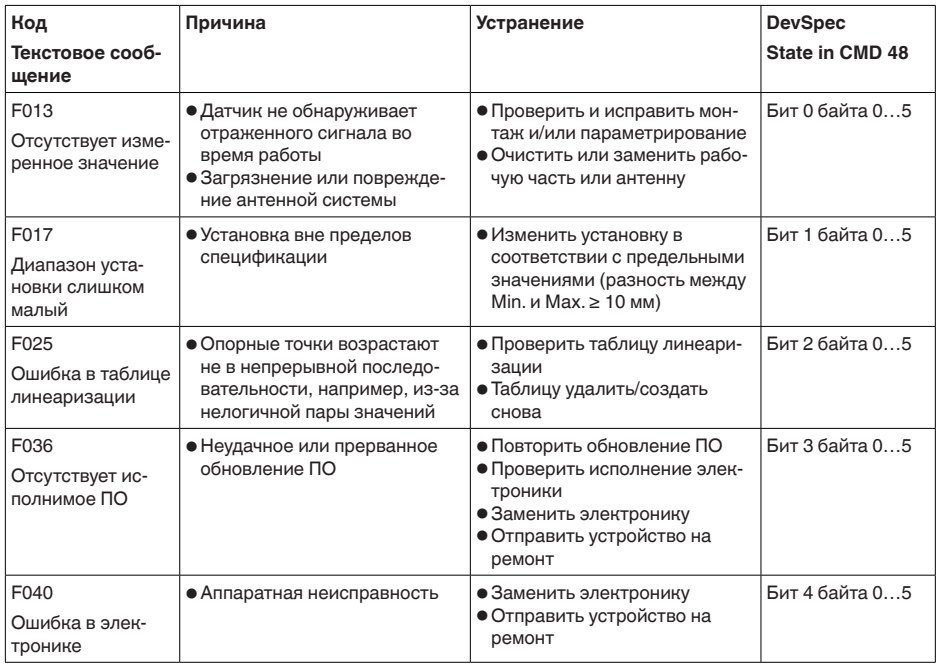

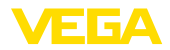

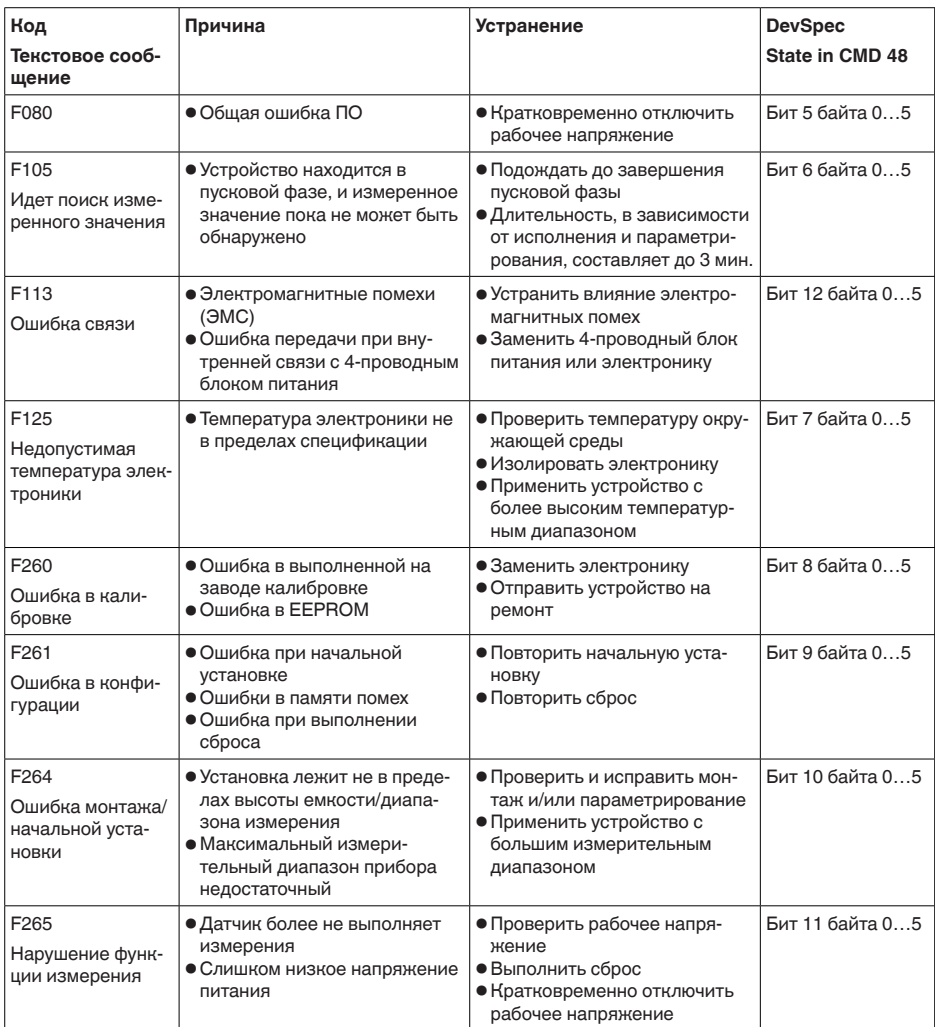

### **Function check**

В следующей таблице даны коды ошибок и текстовые сообщения о статусе "Function check", а также возможные причины и меры по их устранению.

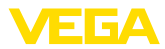

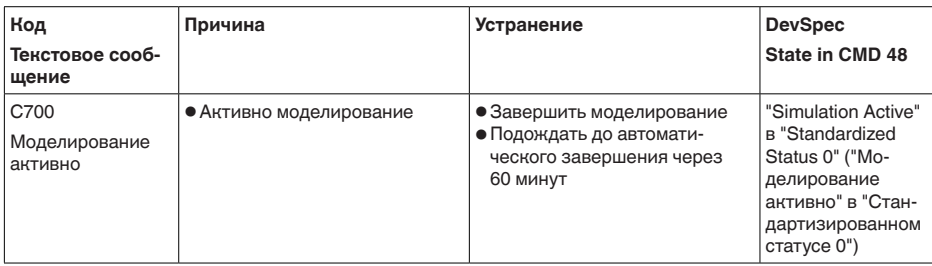

### Out of specification

В следующей таблице даны коды ошибок и текстовые сообщения о статусе "Out of specification", а также возможные причины и меры по их устранению.

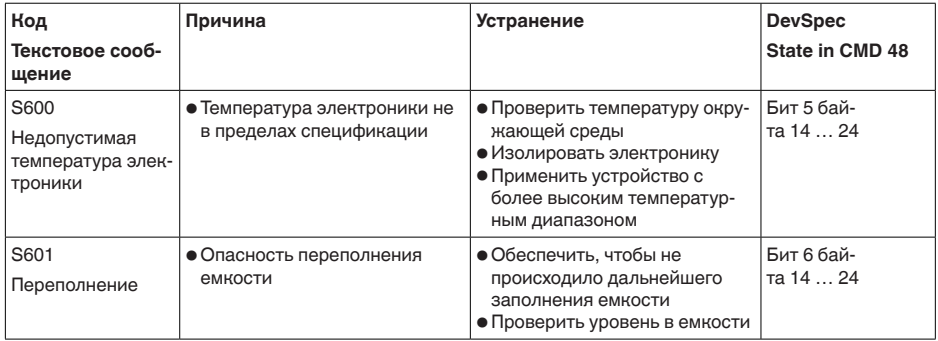

### **Maintenance**

### В следующей таблице даны коды ошибок и текстовые сообщения о статусе "Maintenance", а также возможные причины и меры по их устранению.

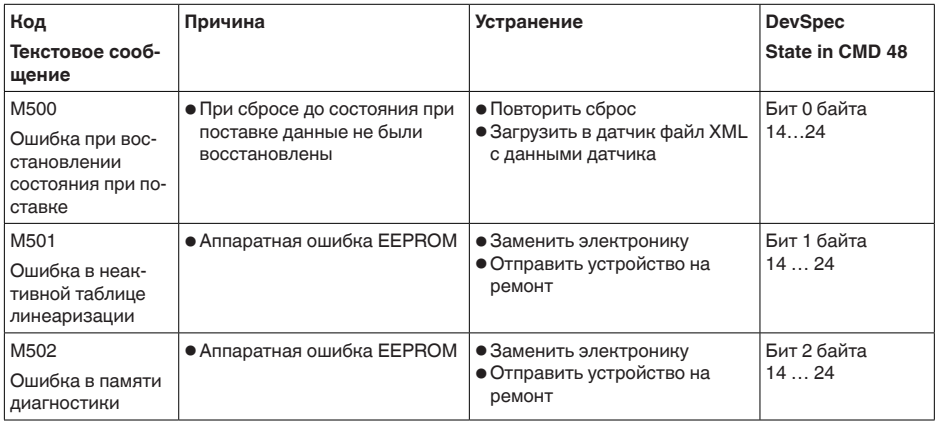

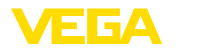

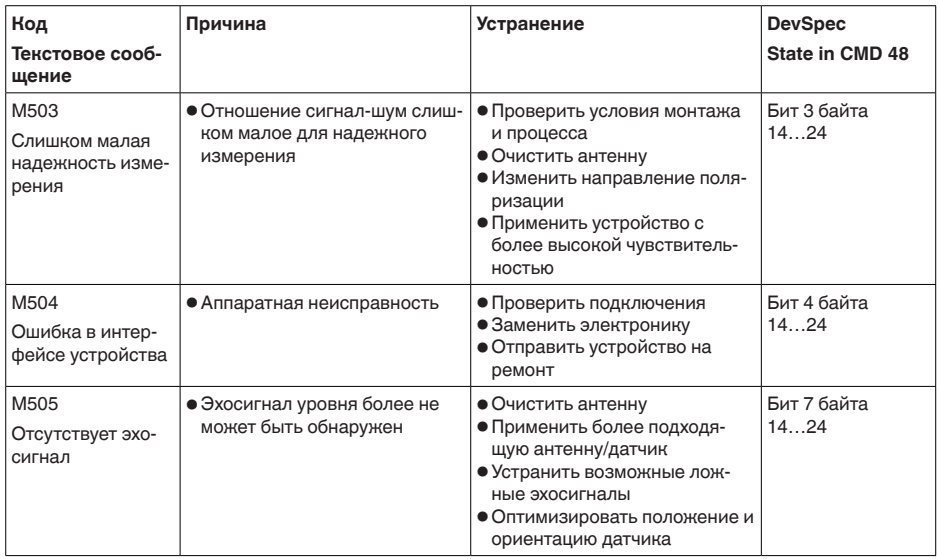

# 11.4 Устранение неисправностей

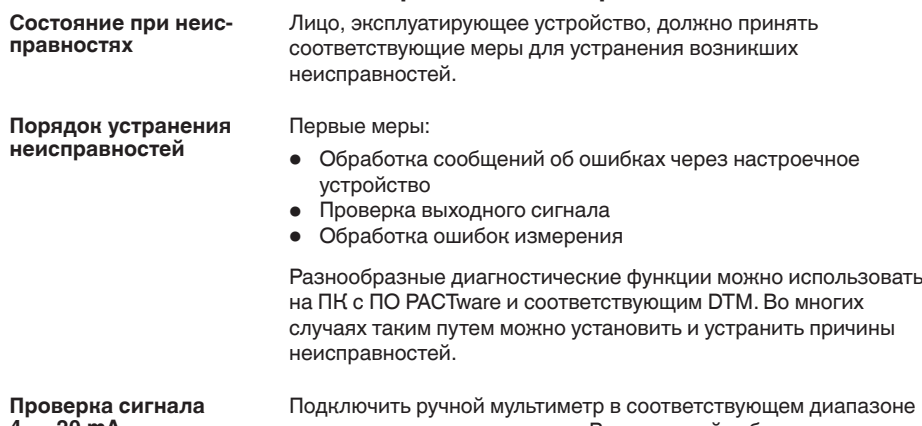

4 ... 20 mA

согласно схеме подключения. В следующей таблице приведены возможные ошибки в токовом сигнале и меры по их устранению:

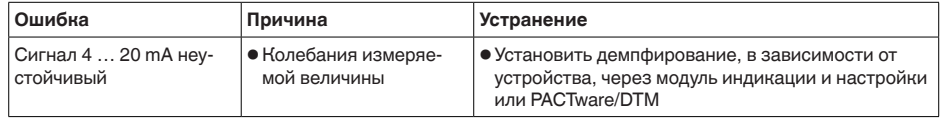

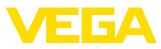

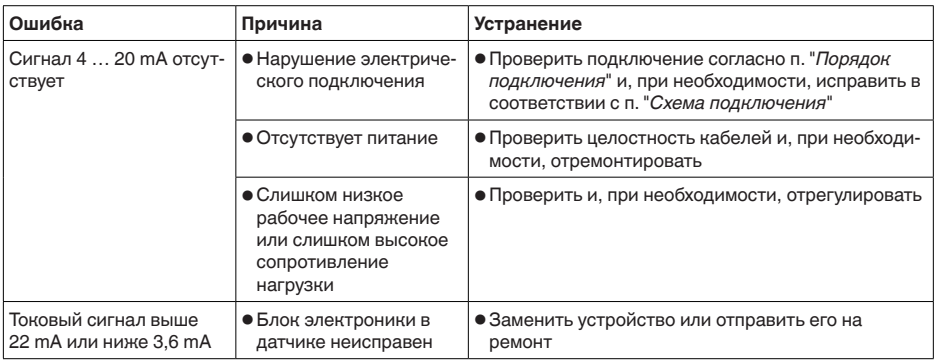

#### Обработка ошибок измерения на жидкостях

В следующей таблице приведены типичные примеры ошибок измерения, обусловленных применением на жидкостях. При этом ошибки различаются в зависимости от условий их появления:

- Постоянный уровень  $\bullet$
- Заполнение
- Опорожнение  $\bullet$

На рисунках в столбце "Рисунок ошибки" пунктиром показан действительный уровень и сплошной линией - уровень, выдаваемый датчиком.

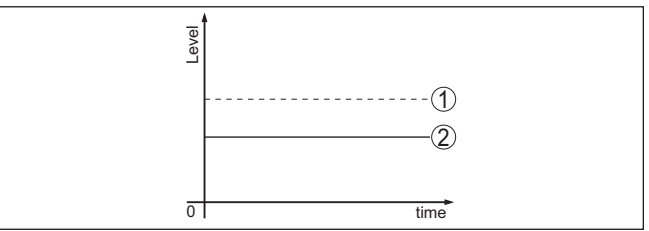

1 Действительный уровень

2 Показанный датчиком уровень

### Указания:

- В общем случае, где датчик показывает постоянное значение, причина может быть также в установке состояния отказа токового выхода на "Значение не изменять"
- При слишком малом показании уровня, причиной может также быть слишком высокое сопротивление линии

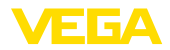

### Ошибки измерения при постоянном уровне

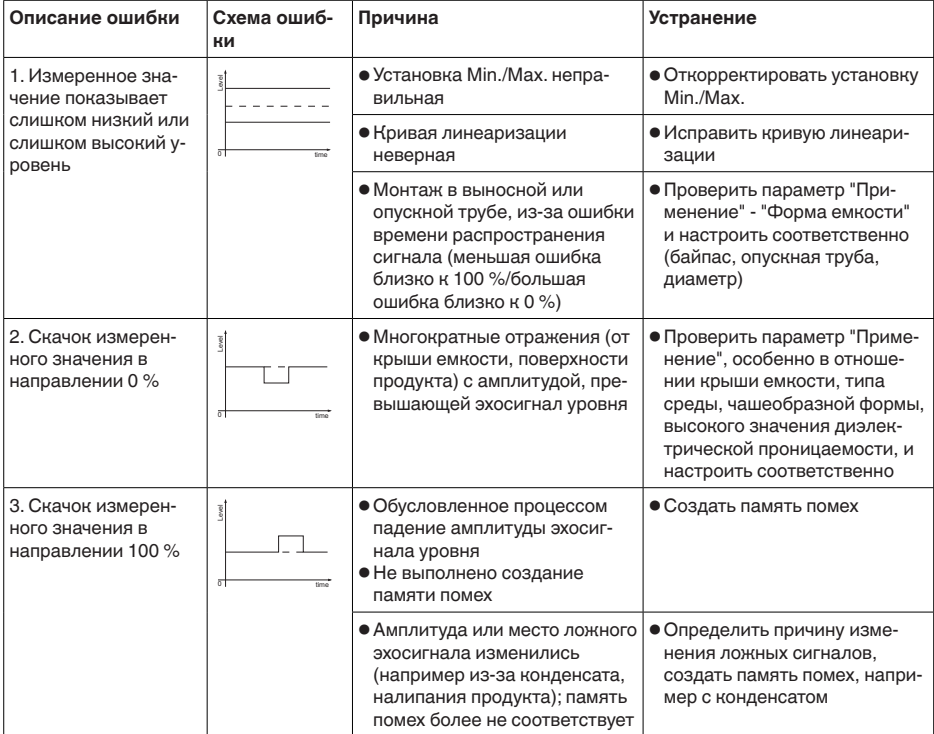

### Ошибки измерения при заполнении

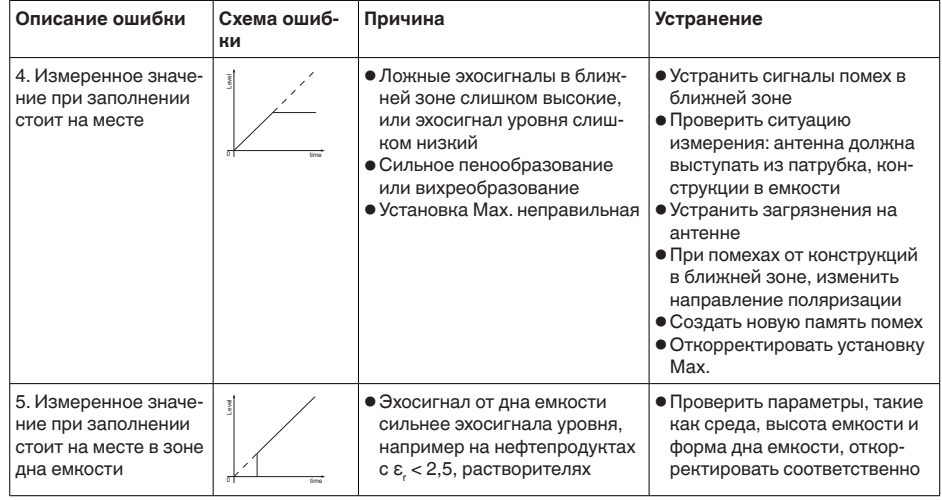

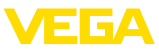

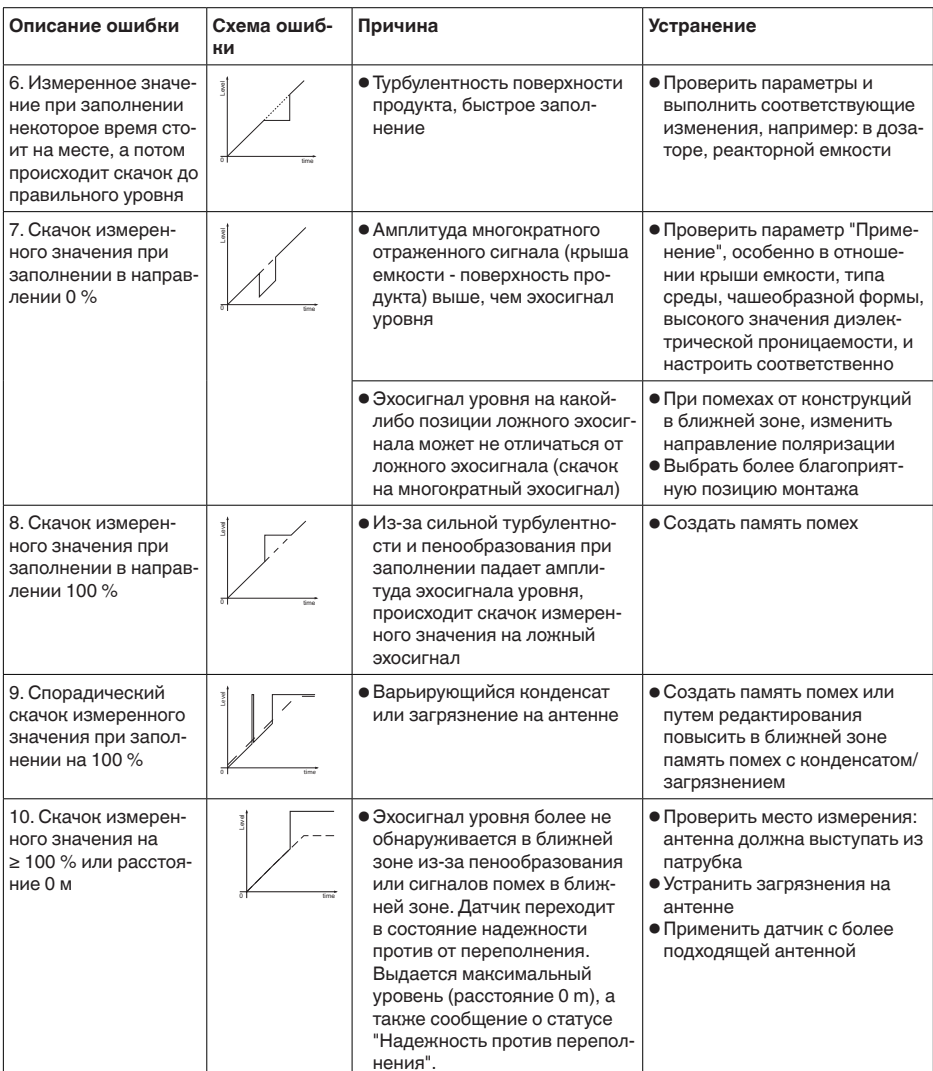

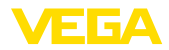

#### Ошибки измерения при опорожнении

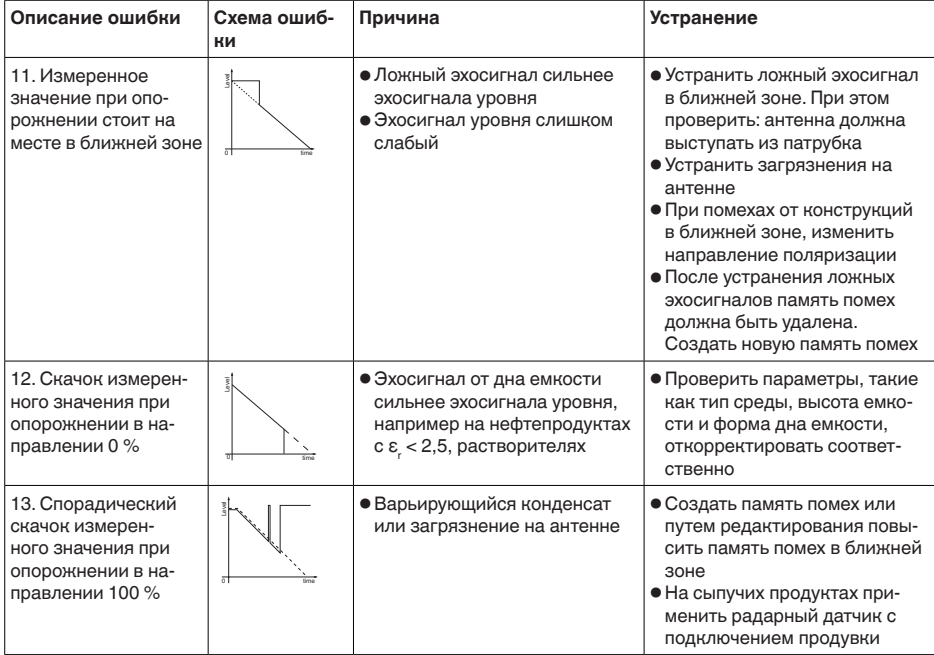

#### Действия после устранения неисправностей

В зависимости от причины неисправности и принятых мер, настройки, описанные в гл. "Пуск в эксплуатацию", нужно выполнить снова либо проверить их достоверность и полноту.

24-часовая сервисная Если указанные меры не дают результата, в экстренных горячая линия случаях звоните на сервисную горячую линию VEGA по тел. +49 1805 858550.

Горячая линия работает круглосуточно семь дней в неделю.

Консультации по горячей линии даются на английском языке. Консультации бесплатные (без учета платы за телефонный звонок).

### 11.5 Обновление ПО

Для обновления ПО устройства необходимо следующее:

- Устройство
- Питание
- Интерфейсный адаптер VEGACONNECT
- $\bullet$   $\Pi$ K c  $\Pi$ O PACTware
- Файл с актуальным ПО устройства

Актуальное ПО устройства и описание процедуры можно найти в разделе загрузок www.vega.com

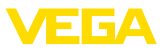

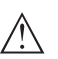

#### Осторожно!

Разрешения на применение устройств могут быть связаны с определенными версиями ПО. При обновлении ПО убедитесь. что разрешение на применение остается действующим.

Подробную информацию см. в разделе загрузок на www.vega.com.

## 11.6 Действия при необходимости ремонта

Формуляр для возврата устройства на ремонт и описание процедуры можно найти в разделе загрузок www.vega.com.

Заполнение такого формуляра позволит быстро и без дополнительных запросов произвести ремонт.

При необходимости ремонта сделать следующее:

- Распечатать и заполнить бланк для каждого прибора
- Прибор очистить и упаковать для транспортировки
- Заполненный формуляр и имеющиеся данные безопасности прикрепить снаружи на упаковку
- Адрес для обратной доставки можно узнать у нашего представителя в вашем регионе. Наши региональные представительства см. на нашей домашней странице www.vega.com.

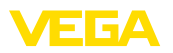

# **12 Демонтаж**

### **12.1 Порядок демонтажа**

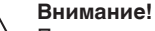

При наличии опасных рабочих условий (емкость или трубопровод под давлением, высокая температура, агрессивный или ядовитый продукт и т.п.), демонтаж следует выполнять с соблюдением соответствующих норм техники безопасности.

Выполнить действия, описанные в п. "*Монтаж*" и "*Подключение к источнику питания*", в обратном порядке.

### **12.2 Утилизация**

Устройство состоит из перерабатываемых материалов. Конструкция прибора позволяет легко отделить блок электроники.

Утилизация в соответствии с установленными требованиями исключает негативные последствия для человека и окружающей среды и позволяет повторно использовать ценные материалы.

Материалы: см. п. "*Технические данные*"

При невозможности утилизировать устройство самостоятельно, обращайтесь к изготовителю.

#### **Директива WEEE 2012/19/EU**

Данное устройство не подлежит действию Директивы WEEE 2012/19/EU и соответствующих национальных законов. Для утилизации устройство следует направлять прямо на специализированное предприятие, минуя коммунальные пункты сбора мусора, которые, в соответствии с Директивой WEEE, могут использоваться только для утилизации продуктов личного потребления.

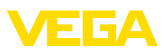

# **13 Приложение**

## **13.1 Технические данные**

#### **Указание для сертифицированных устройств**

Для сертифицированных устройств (например, Ex-сертифицированных) действуют технические данные, указанные в соответствующих "Указаниях по безопасности". Такие данные, например для условий применения или напряжения питания, могут отличаться от приведенных здесь данных.

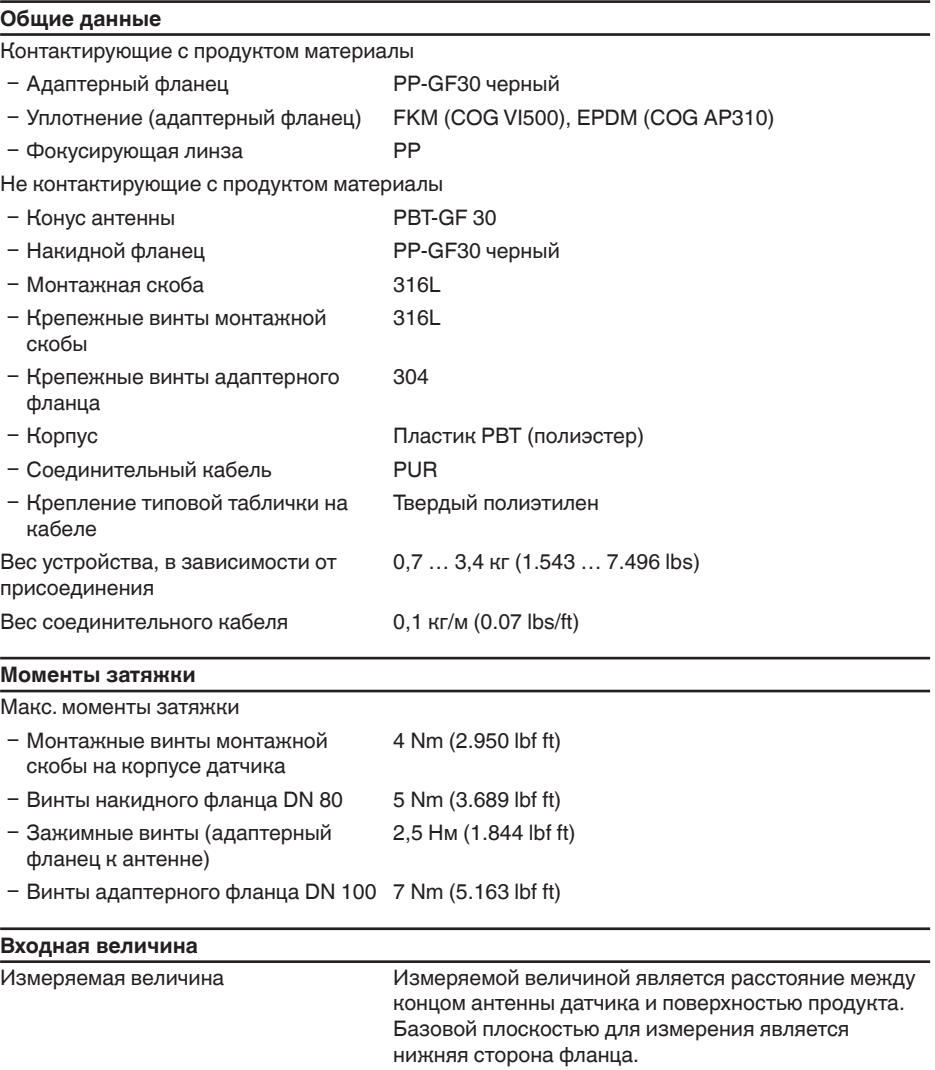

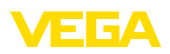

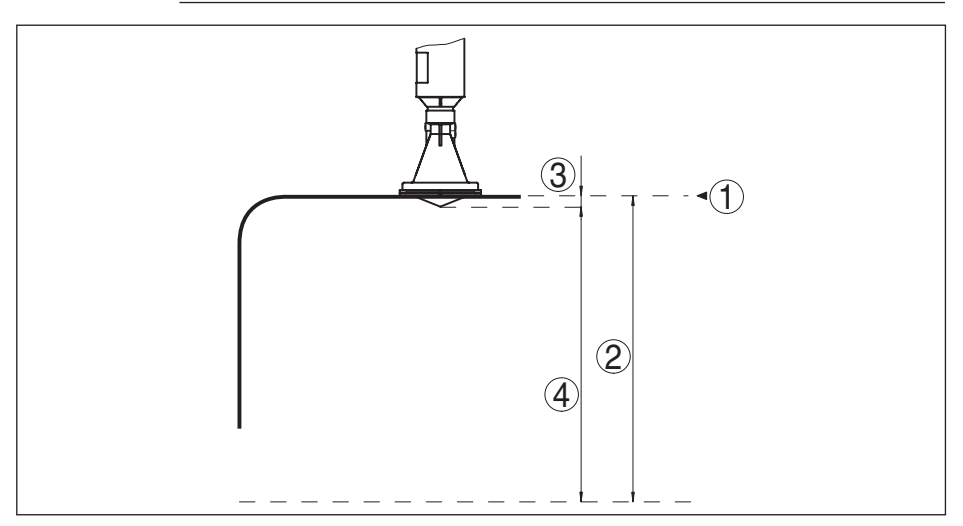

*Рис. 46: Данные для входной величины*

- *1 Базовая плоскость*
- *2 Измеряемая величина, макс. диапазон измерения*
- *3 Длина антенны*
- *4 Полезный диапазон измерения*

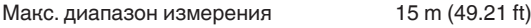

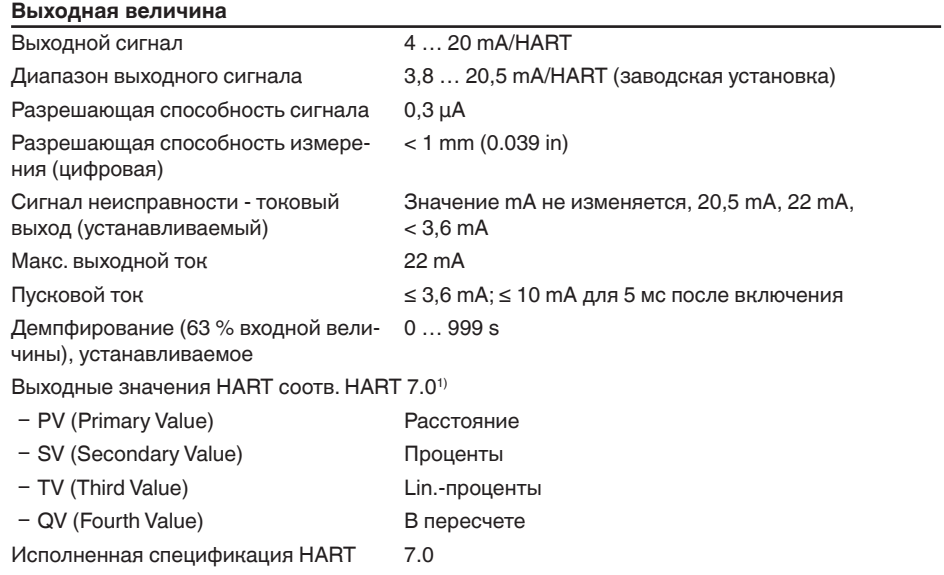

1) Значения по умолчанию могут присваиваться произвольно.

Дополнительная информация о ID изготовителя, ID устройства, версии устройства

См. сайт HART Communication Foundation

### **Точность измерения (по DIN EN 60770-1)**

Эталонные условия процесса по DIN EN 61298-1

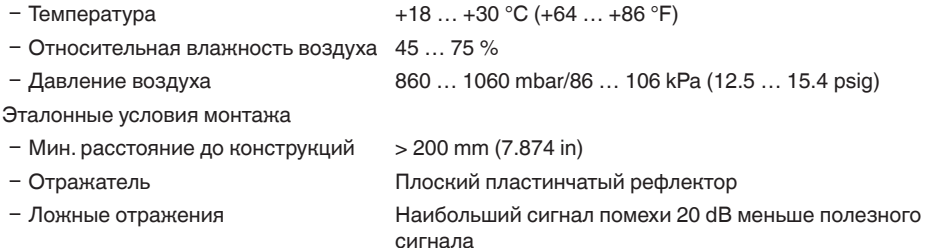

Погрешность измерения на жидкостях См. следующие диаграммы

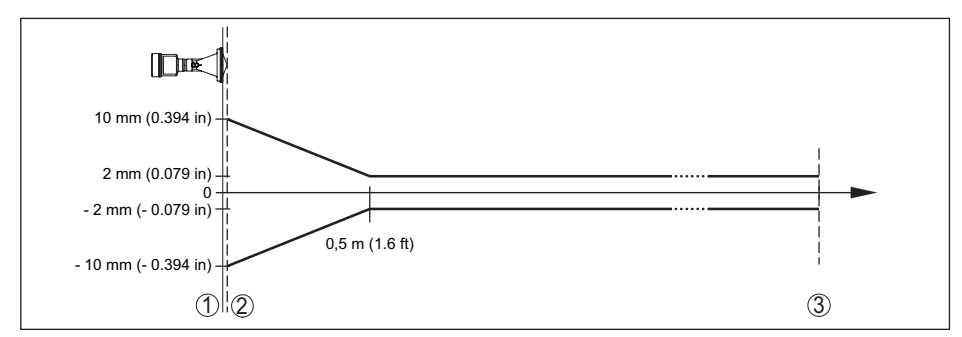

*Рис. 47: Погрешность измерения при эталонных условиях*

*1 Базовая плоскость*

*2 Край антенны*

*3 Рекомендуемый диапазон измерения*

Воспроизводимость  $\leq \pm 1$  mm

#### **Величины, влияющие на точность измерения**

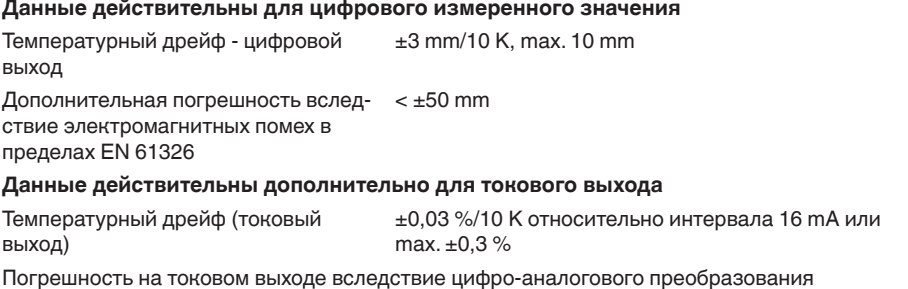

 $-$  Исполнение не-Ex и Ex ia  $\lt$   $\pm$ 15 µA

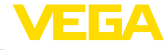

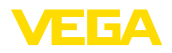

 $<$  ±150  $\mu$ A Погрешность на токовом выходе вследствие сильных высокочастотных электромагнитных полей в пределах EN 61326

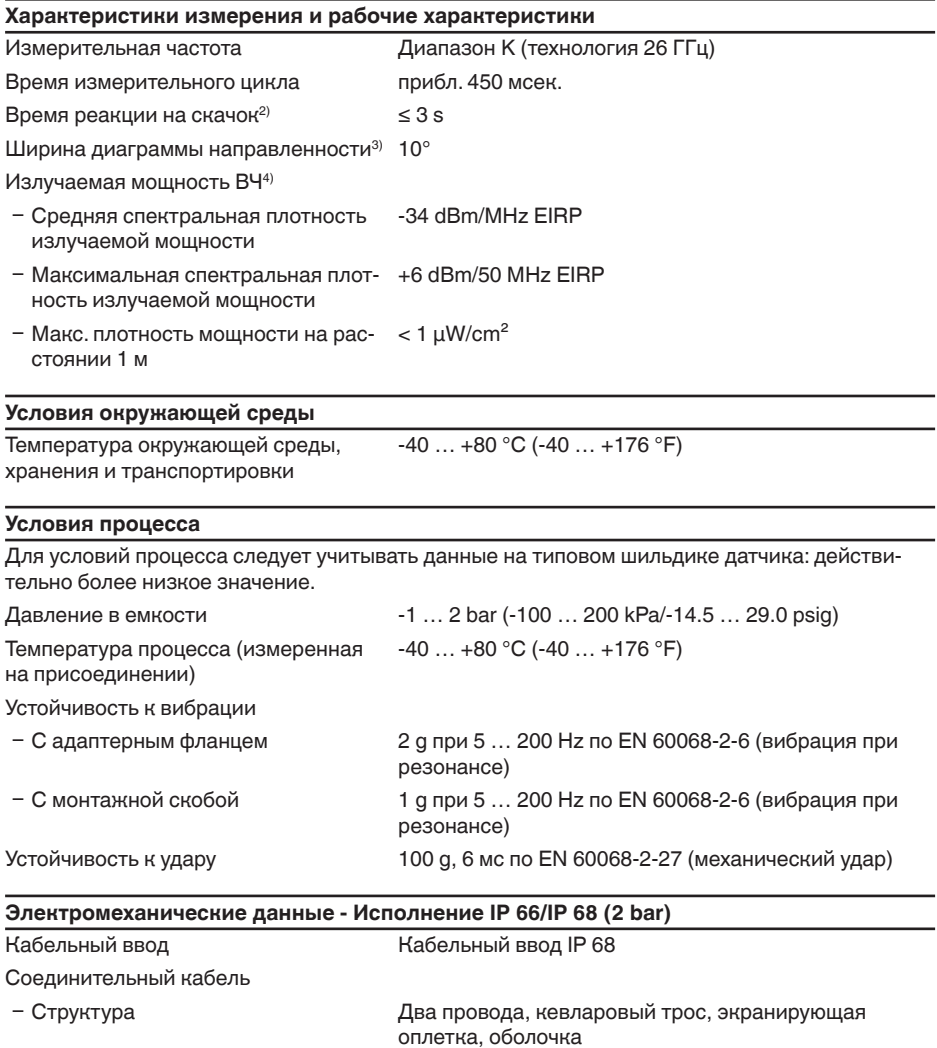

6 m (19.69 ft) - Стандартная длина 550 m (1804 ft) - Макс. длина

<sup>2)</sup> Промежуток времени от скачкообразного изменения измеряемого расстояния макс. на 0,5 м до первого достижения выходным сигналом 90% своего установившегося значения (IEC 61298-2).

 $^{3)}$  Вне данной ширины диаграммы направленности энергия радарного сигнала снижается на 50 % (-3 dB).

4) EIRP: Equivalent Isotropic Radiated Power (Эквивалентная изотропно-излучаемая мощность)

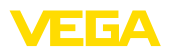

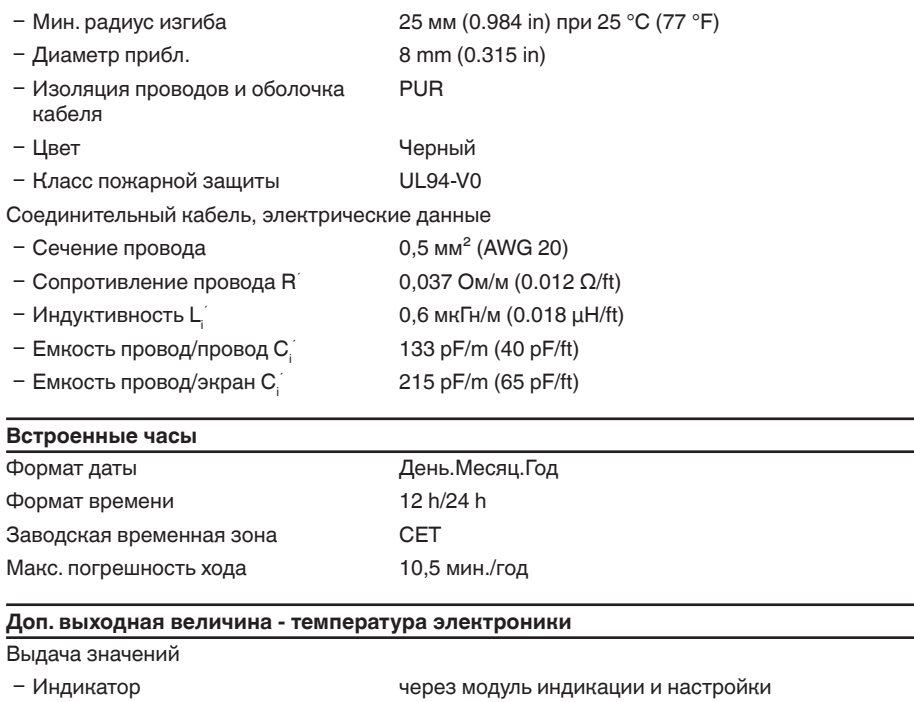

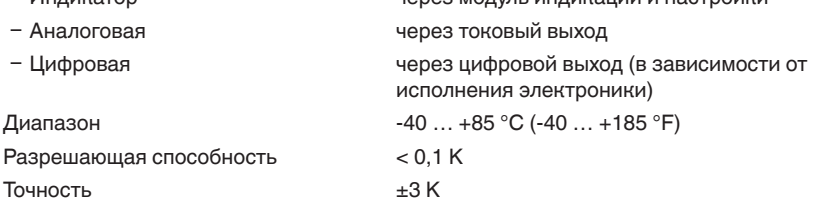

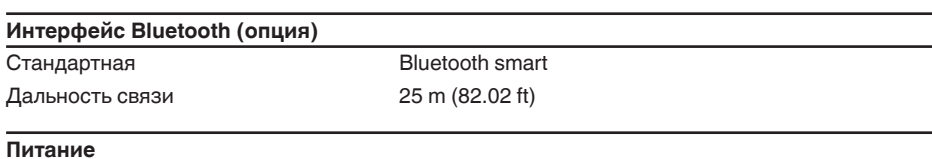

### Рабочее напряжение

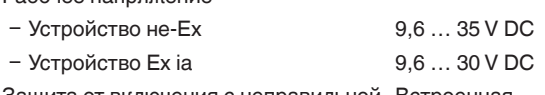

Защита от включения с неправильной Встроенная полярностью

Допустимая остаточная пульсация (устройство без взрывозащиты или Ex ia)

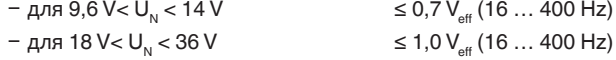

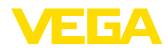

#### Сопротивление нагрузки

- 
- Ʋ Пример: устройство не-Ex при  $U = 24 V$  DC

 $-$  Расчет (U<sub>B</sub> - U<sub>min</sub>)/0,022 A (24 V - 9,6 V)/0,022 A = 655 Ω

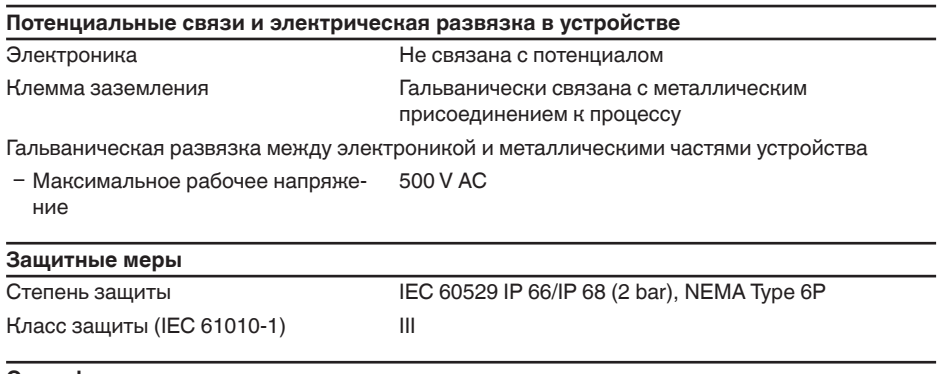

#### **Сертификация**

Устройства в исполнениях с сертификацией могут иметь отличающиеся технические данные.

Для таких устройств следует учитывать соответствующую документацию, поставляемую вместе с устройством. Данную документацию также можно скачать с сайта www.vega.com, через "*Gerätesuche (Seriennummer)*" либо через Downloads.

### **13.2 Радиоастрономические станции**

Из радиотехнического разрешения VEGAPULS WL 61 для Европы следуют определенные нормы применения вне закрытых емкостей, см. гл. "*Радиотехническое разрешение для Европы*". Некоторые из этих норм относятся к радиоастрономическим станциям. В следующей таблице приведено географическое положение радиоастрономических станций в Европе:

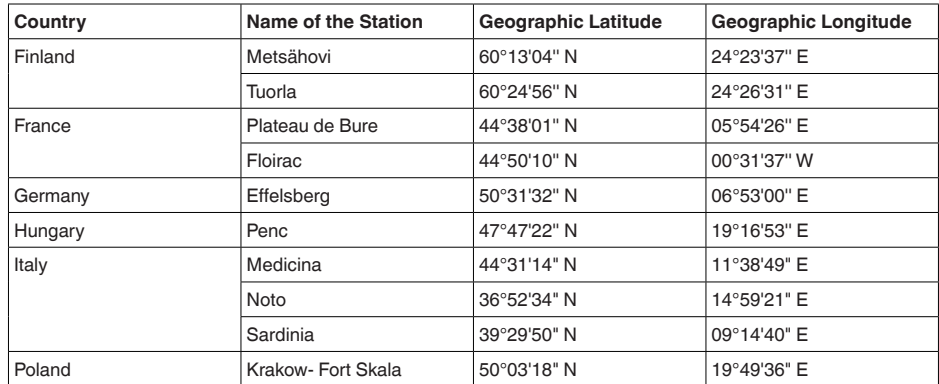

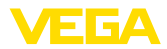

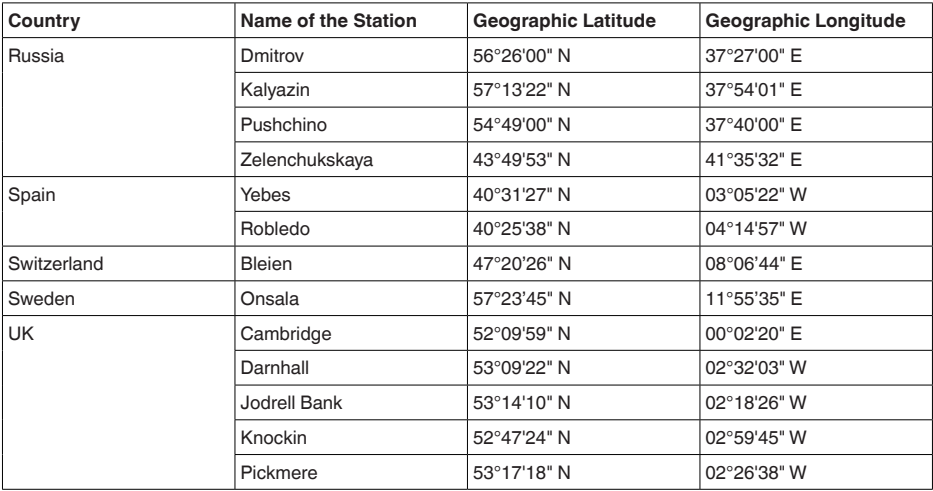

### **13.3 Размеры**

На следующих чертежах показаны только некоторые из возможных исполнений. Чертежи с размерами можно также загрузить с www.vega.com/downloads и "*Zeichnungen*" .

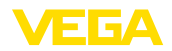

### **VEGAPULS WL 61, базовое исполнение**

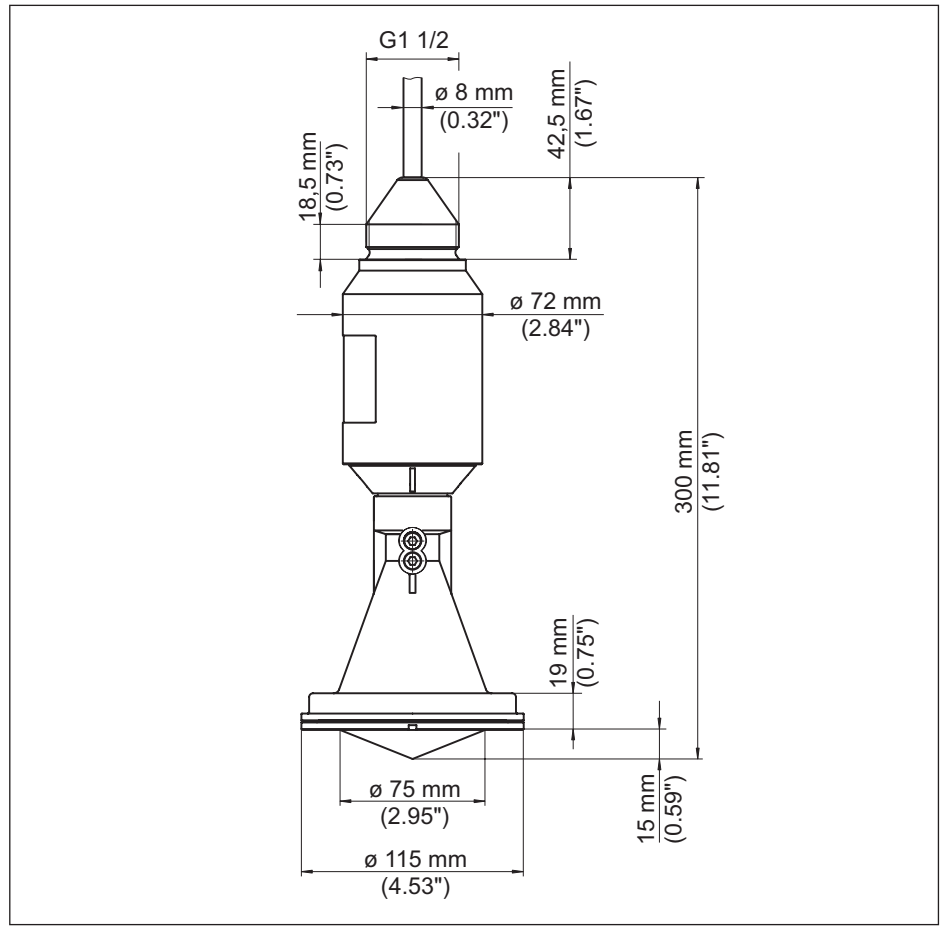

*Рис. 48: VEGAPULS WL 61, базовое исполнение*

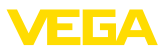

### **VEGAPULS WL 61, исполнение с монтажной скобой**

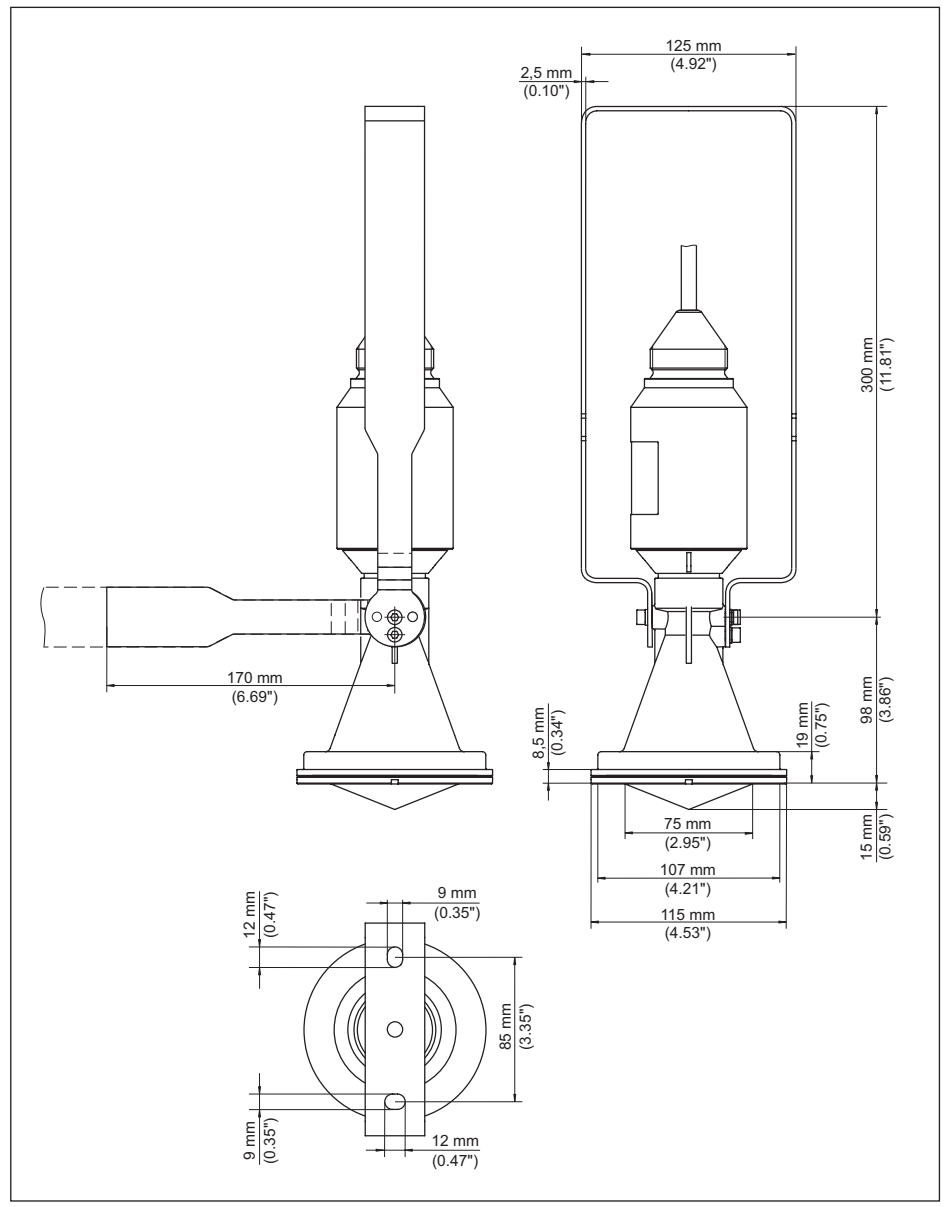

*Рис. 49: VEGAPULS WL 61, исполнение с монтажной скобой длиной 170 или 300 мм*

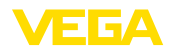

### **VEGAPULS WL 61, исполнение с накидным фланцем**

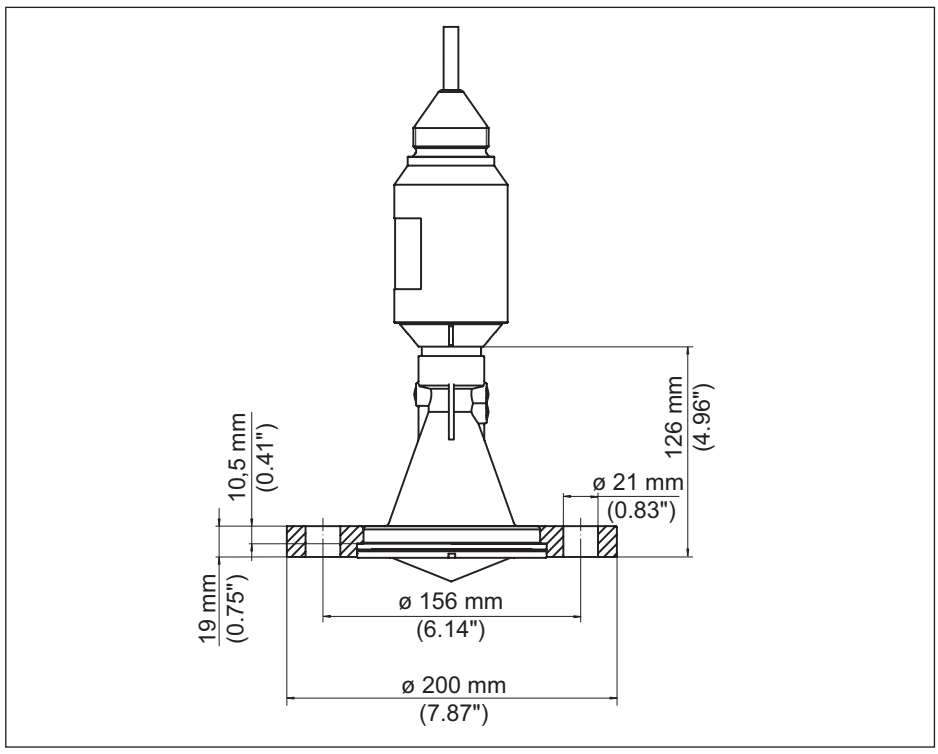

*Рис. 50: VEGAPULS WL 61 - накидной фланец DN 80/3"/JIS80*

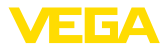

### **VEGAPULS WL 61, исполнение с адаптерным фланцем**

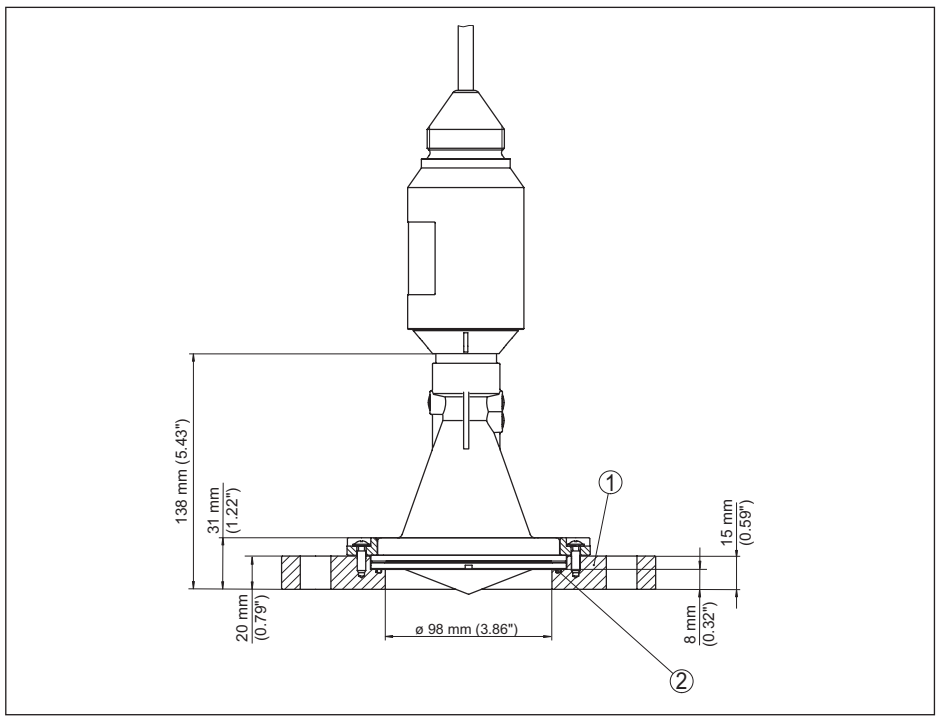

*Рис. 51: VEGAPULS WL 61, адаптерный фланец DN 100/4"/JIS 100 или DN 150/6"/JIS 150*

- *1 Адаптерный фланец*
- *2 Уплотнение*

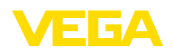

### **13.4 Защита прав на интеллектуальную собственность**

VEGA product lines are global protected by industrial property rights. Further information see www.vega.com.

VEGA Produktfamilien sind weltweit geschützt durch gewerbliche Schutzrechte.

Nähere Informationen unter www.vega.com.

Les lignes de produits VEGA sont globalement protégées par des droits de propriété intellectuelle. Pour plus d'informations, on pourra se référer au site www.vega.com.

VEGA lineas de productos están protegidas por los derechos en el campo de la propiedad industrial. Para mayor información revise la pagina web www.vega.com.

Линии продукции фирмы ВЕГА защищаются по всему миру правами на интеллектуальную собственность. Дальнейшую информацию смотрите на сайте www.vega.com.

VEGA系列产品在全球享有知识产权保护。

进一步信息请参见网站<www.vega.com。

### **13.5 Хэш-функция по mbed TLS**

mbed TLS: Copyright (C) 2006-2015, ARM Limited, All Rights Reserved SPDX-License-Identifier: Apache-2.0

Licensed under the Apache License, Version 2.0 (the "License"); you may not use this file except in compliance with the License. You may obtain a copy of the License at http://www.apache.org/licenses/LICENSE-2.0.

Unless required by applicable law or agreed to in writing, software distributed under the License is distributed on an "AS IS" BASIS, WITHOUT WARRANTIES OR CONDITIONS OF ANY KIND, either express or implied. See the License for the specific language governing permissions and limitations under the License.

## **13.6 Товарный знак**

Все используемые фирменные марки, а также торговые и фирменные имена являются собственностью их законного владельца/автора.

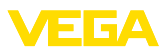

# **INDEX**

**Symbols** Втекающий продукт 19 Измерение расхода – Лоток Хафаги-Вентури 23 - Прямоугольный водослив 21 Коды ошибок 41, 42 Конструкции в емкости 20 Монтаж - Натяжной зажим 14  $-CRO6a$  15  $-V$ гол 15 -Фланец 16 Монтажная позиция 18 Область применения 10 Ориентация датчика 20 Память измеренных значений 38 Память событий 38 Патрубок 19 Пенообразование 21 Погрешность измерения 44 Подключение - Кабель 24 Поляризация 17 Проверить выходной сигнал 43 Ремонт 48 Сервисная горячая линия 47 Сопротивление HART 34 Устранение неисправностей 43

# E

EDD (Enhanced Device Description) 37

### N

NAMUR NE 107 39, 42  $-$  Failure 40

### Þ

PIN датчика 9

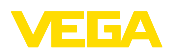

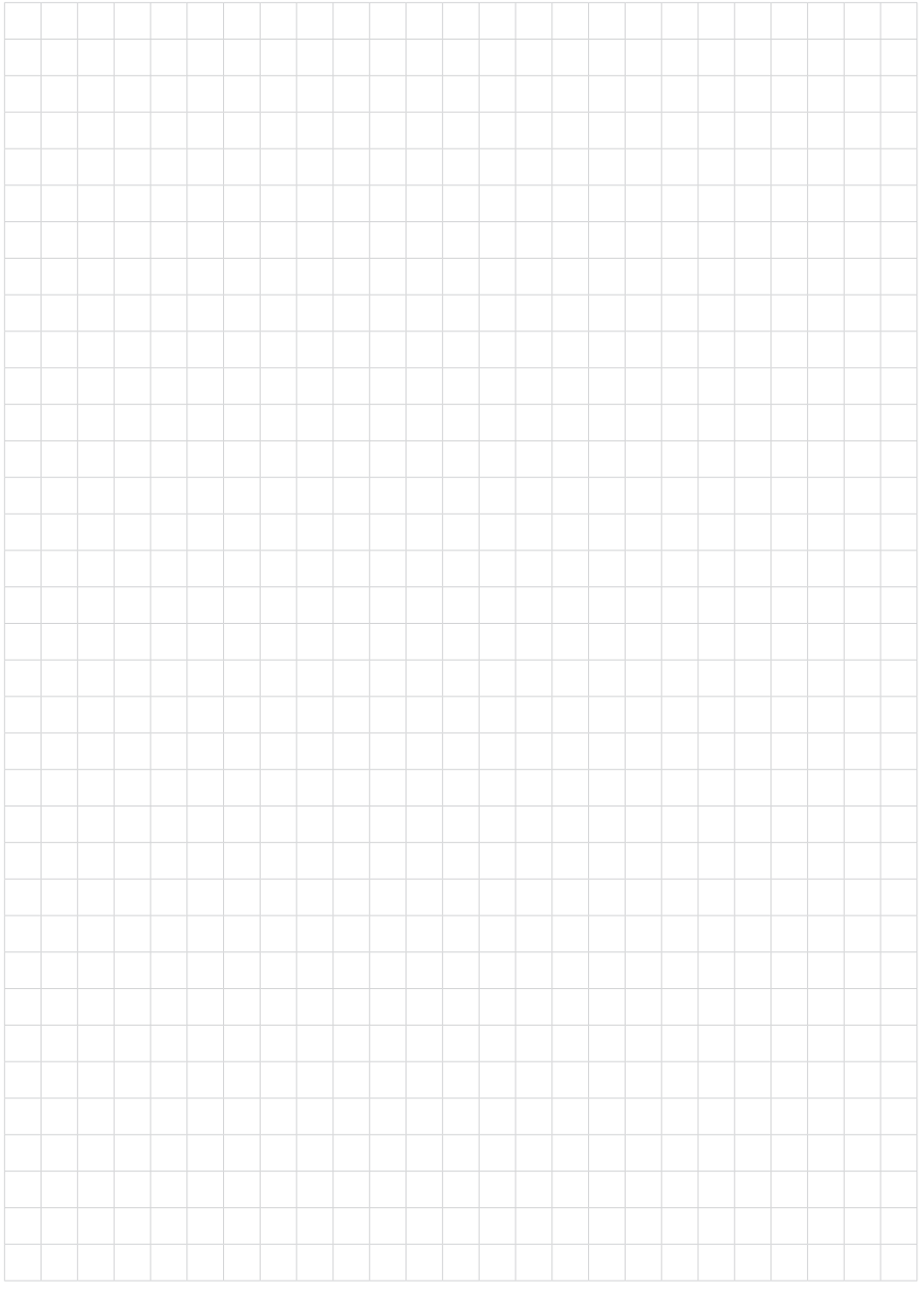

Дата печати:

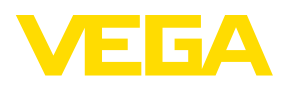

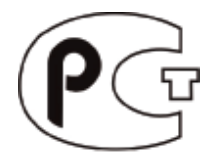

Вся приведенная здесь информация о комплектности поставки, применении и условиях эксплуатации датчиков и систем обработки сигнала соответствует фактическим данным на момент. Возможны изменения технических данных

© VEGA Grieshaber KG, Schiltach/Germany 2017

 $\epsilon$ 

VEGA Grieshaber KG Am Hohenstein 113 77761 Schiltach Germany

Phone +49 7836 50-0 Fax +49 7836 50-201 E-mail: info.de@vega.com www.vega.com